Dell™ PowerVault™ MD1000 Speichergehäuse

> Hardware-Benutzerhandbuch

### Anmerkungen, Hinweise und Vorsichtshinweise

 $\mathscr{U}$  ANMERKUNG: Eine ANMERKUNG macht auf wichtige Informationen aufmerksam, die die Arbeit mit dem System erleichtern.

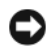

HINWEIS: Ein HINWEIS warnt vor möglichen Beschädigungen der Hardware oder vor Datenverlust und zeigt auf, wie derartige Probleme vermieden werden können.

VORSICHT: Hiermit werden Sie auf eine potentiell gefährliche Situation hingewiesen, die zu Sachschäden, Verletzungen oder zum Tod führen könnte.

\_\_\_\_\_\_\_\_\_\_\_\_\_\_\_\_\_\_\_\_

Alle anderen in dieser Dokumentation genannten Marken und Handelsbezeichnungen sind Eigentum der jeweiligen Hersteller und Firmen. Dell Inc. erhebt keinen Anspruch auf Marken und Handelsbezeichnungen mit Ausnahme der eigenen.

Modell AMP01

Mai 2007 Rev. A00

Irrtümer und technische Änderungen vorbehalten. © 2005–2007 Dell Inc. Alle Rechte vorbehalten.

Die Reproduktion dieses Dokuments in jeglicher Form ist ohne schriftliche Genehmigung von Dell Inc. streng verboten.

In diesem Text verwendete Marken: Dell, das DELL Logo, PowerEdge, PowerVault und Dell OpenManage sind Marken von Dell Inc.; Microsoft, Windows, Windows Server, MS-DOS und Windows Vista sind entweder Marken oder eingetragene Marken von Microsoft Corporation in den USA und/oder anderen Ländern; UNIX ist eine eingetragene Marke von The Open Group in den USA und anderen Ländern; EMC ist eine eingetragene Marke von EMC Corporation.

# Inhalt

#### [1 Informationen zum System](#page-6-0)

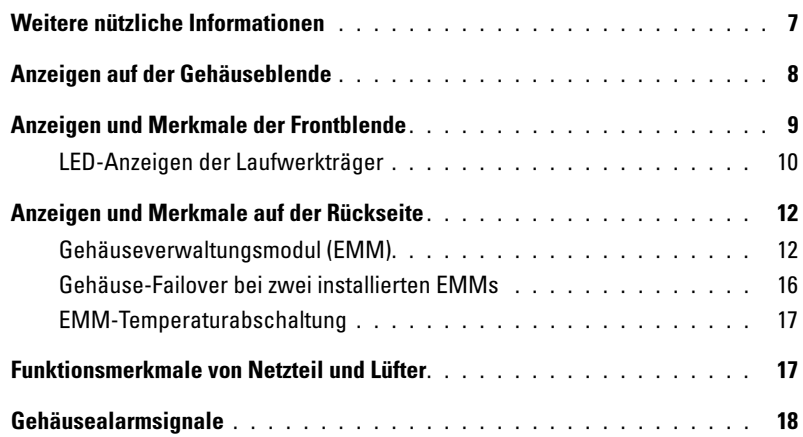

### [2 Betrieb des Speichergehäuses](#page-18-0)

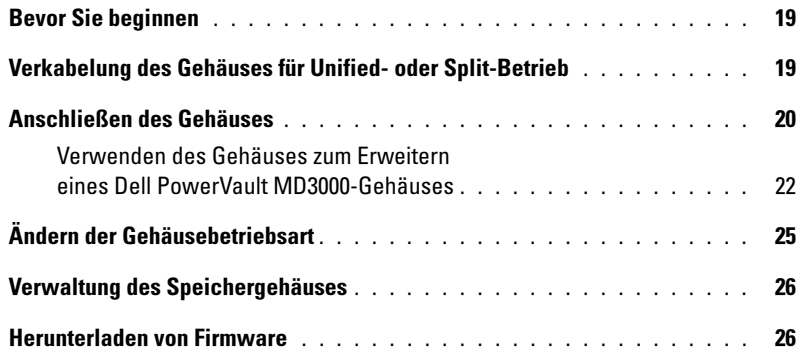

#### [3 Installation von Gehäusekomponenten](#page-26-0)

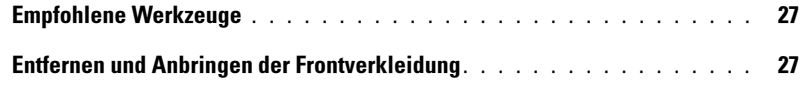

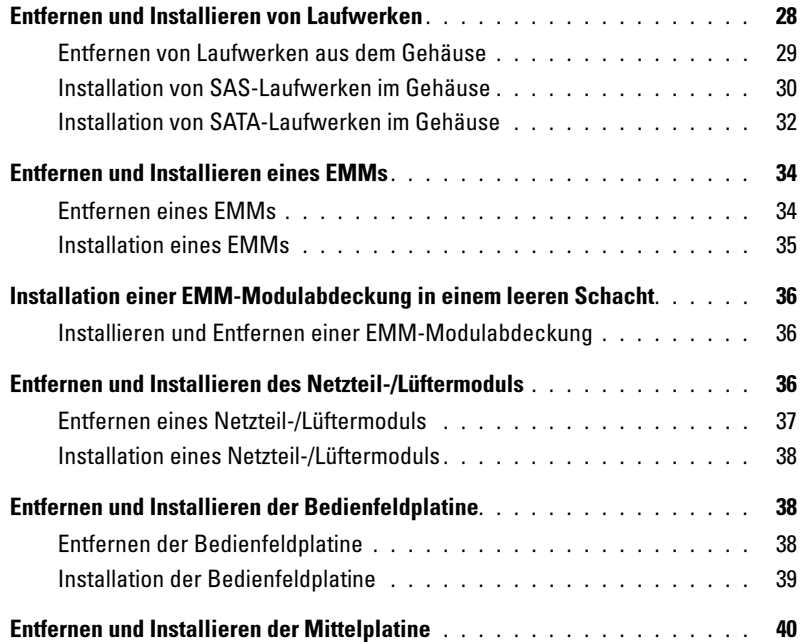

### [4 Fehlerbehebung am Gehäuse](#page-42-0)

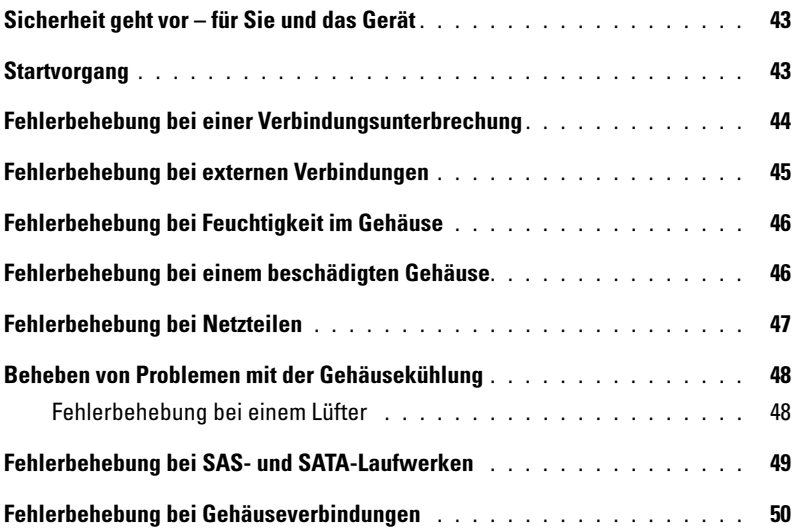

#### [5 Hilfe bei Problemen](#page-50-0)

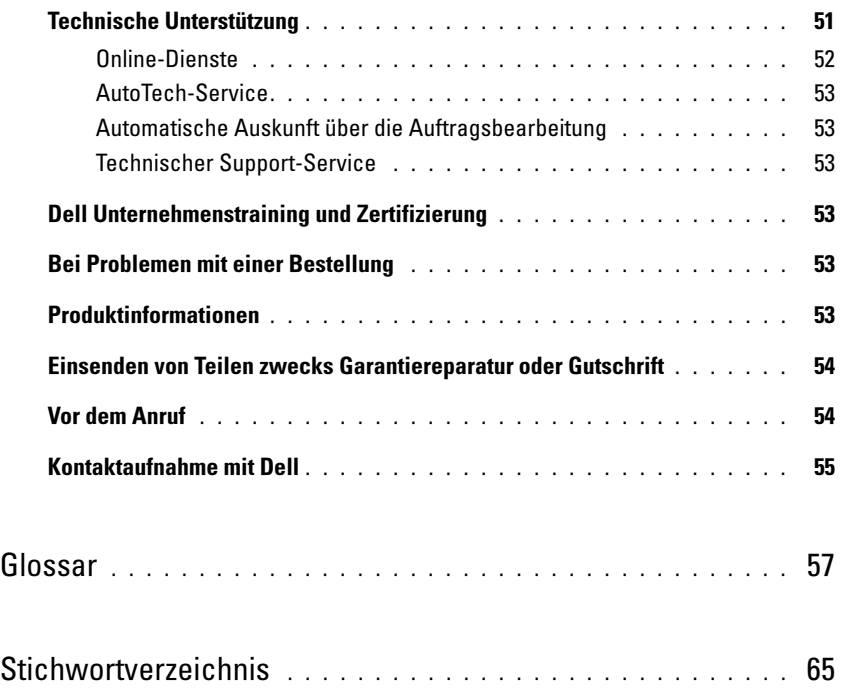

# <span id="page-6-2"></span><span id="page-6-0"></span>Informationen zum System

Bei dem Gerät handelt es sich um ein externes rack-montierbares 3-U-Speichergehäuse zur Aufnahme von bis zu 15 seriell verbundenen SCSI-Laufwerken (SAS) oder ATA-Laufwerken (SATA) mit 3,0 Gb/s. Das Gehäuse kann mit bis zu zwei weiteren Gehäusen verkettet werden, wodurch sich eine Kapazität von bis zu 45 Laufwerken je Hostverbindung ergibt. Host-basierte RAID-Konfiguration wird von einem Dell™ PowerEdge™ Expandable RAID Controller (PERC) 5/E unterstützt.

### <span id="page-6-3"></span><span id="page-6-1"></span>Weitere nützliche Informationen

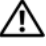

VORSICHT: Das Produktinformationshandbuch enthält wichtige Informationen zu Sicherheits- und Betriebsbestimmungen. Garantiebestimmungen können als separates Dokument beigelegt sein.

- In den zusammen mit der Rack-Lösung gelieferten Dokumenten Rack Installation Guide oder Rack Installation Instructions (Rack-Installationsanleitung) ist die Installation des Gehäuses in einem Rack beschrieben.
- Das Dokument Getting Started Guide (Handbuch zum Einstieg) enthält einen Überblick über die Funktionen, die Einrichtung und die technischen Daten des Gehäuses.
- Die Dokumentation Dell OpenManage Server Administrator enthält Informationen über die Verwaltung der Speicherlösung mit dem Speicherverwaltungsdienst von Server Administrator.

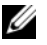

ANMERKUNG: Für die Funktionen Online-Konfiguration, Gehäusestatus und aktive Ereignisbenachrichtung ist Server Administrator 4.5.1 oder höher erforderlich.

- Mitgelieferte CDs enthalten Dokumentation und Dienstprogramme zum Konfigurieren und Verwalten des Gehäuses.
- Dokumentationen für alle separat erworbenen Komponenten enthalten Informationen zur Konfiguration und zur Installation dieser Zusatzgeräte.
- Dokumentation zum RAID-Controller.
- Möglicherweise sind auch aktualisierte Dokumente beigelegt, in denen Änderungen am Gehäuse, an der Software oder an der Dokumentation beschrieben sind.

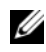

 $\mathscr{A}$  **ANMERKUNG:** Wenn auf der Website support.dell.com aktualisierte Dokumente vorliegen, lesen Sie diese immer zuerst, denn frühere Informationen werden damit gegebenenfalls ungültig.

• Gegebenenfalls sind Versionsinformationen oder Readme-Dateien vorhanden, die den letzten Stand der Änderungen am Gehäuse oder an der Dokumentation wiedergeben oder fortgeschrittenes technisches Referenzmaterial für erfahrene Benutzer enthalten.

### <span id="page-7-0"></span>Anzeigen auf der Gehäuseblende

Auf der Gehäusevorderseite lässt sich eine optionale abschließbare Frontverkleidung anbringen, um den Zugriff auf das Gerät zu kontrollieren. In [Abbildung 1-1](#page-7-1) sind die Anzeigen und Komponenten auf der Frontverkleidung dargestellt. In [Tabelle 1-1](#page-7-2) sind die Bedingungen für die verschiedenen Anzeigemöglichkeiten auf der Frontverkleidung aufgeführt. Informationen über das Aufsetzen und Abnehmen der Frontverkleidung finden Sie unter "[Entfernen und Anbringen der Frontverkleidung](#page-26-3)".

#### <span id="page-7-1"></span>Abbildung 1-1. LEDs auf der Frontverkleidung

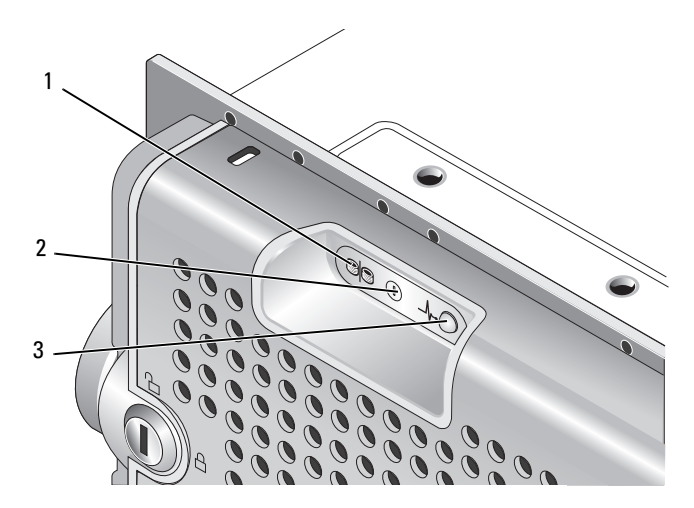

#### <span id="page-7-2"></span>Tabelle 1-1. Anzeigen auf der Frontverkleidung

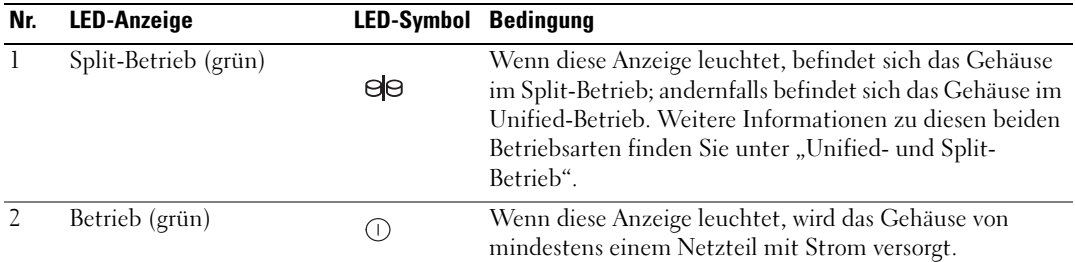

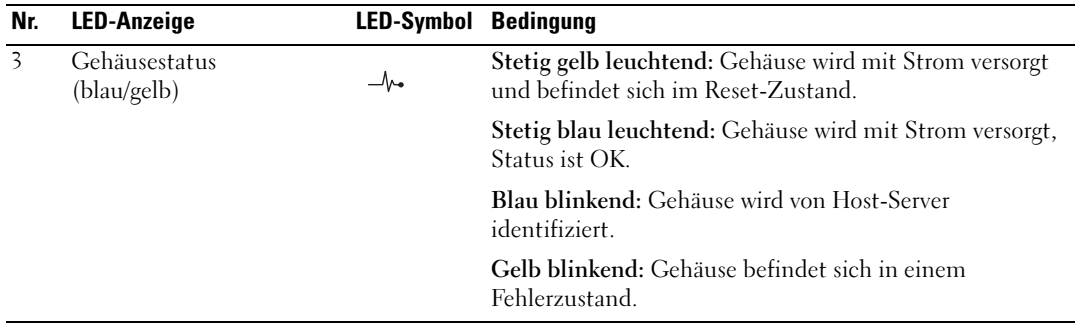

### <span id="page-8-0"></span>Anzeigen und Merkmale der Frontblende

In [Abbildung 1-2](#page-8-1) sind die LED-Anzeigen und Komponenten auf der Gehäusefrontblende dargestellt (optionale abschließbare Frontverkleidung nicht abgebildet). [Tabelle 1-2](#page-9-1) enthält die jeweiligen Bedingungen und Funktionen.

<span id="page-8-1"></span>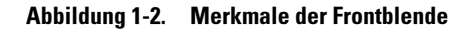

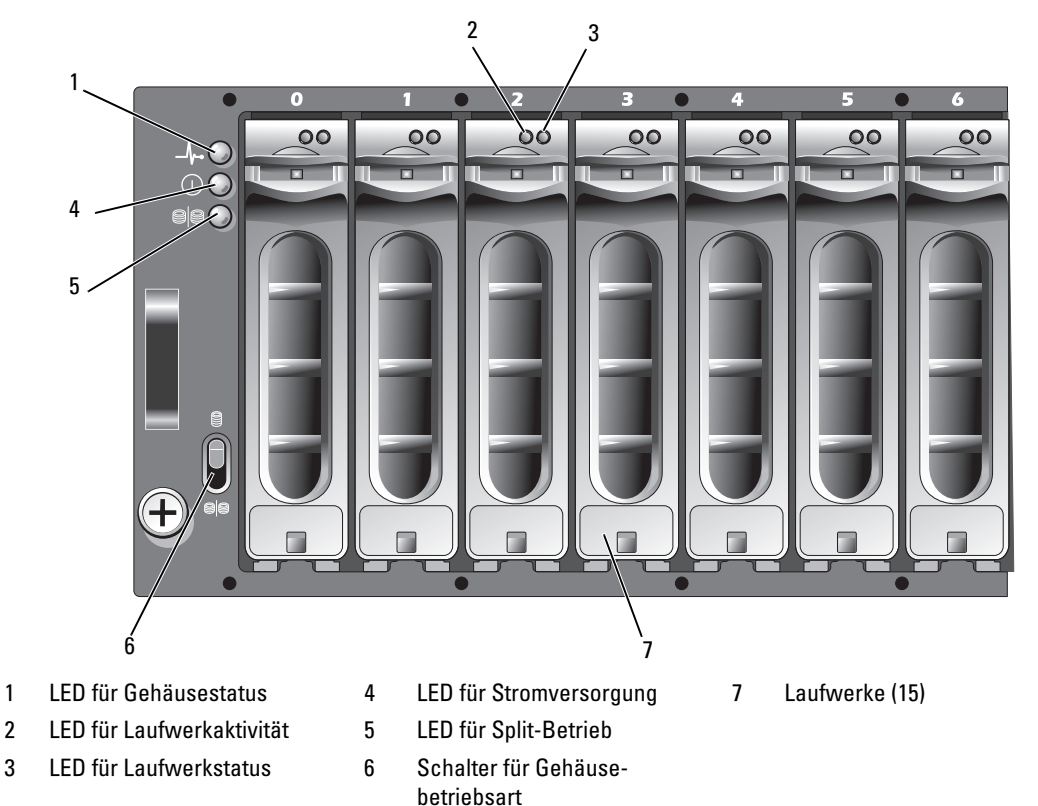

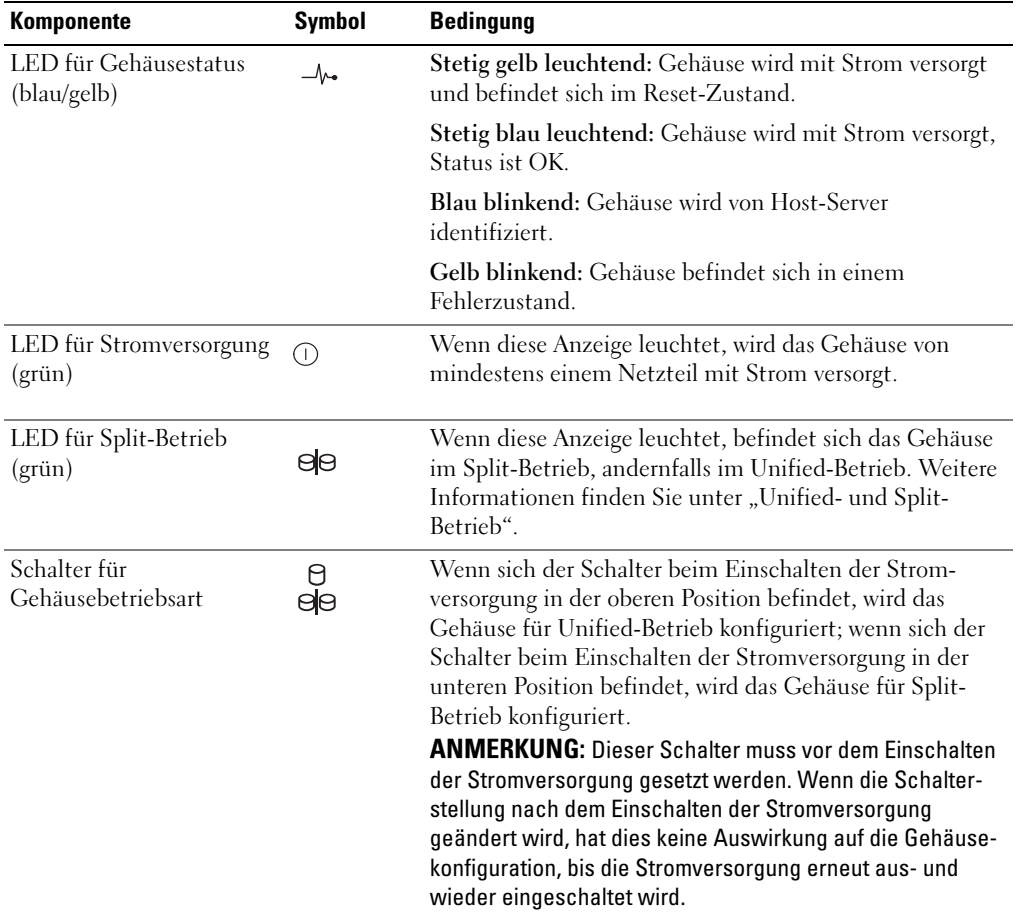

#### <span id="page-9-2"></span><span id="page-9-1"></span>Tabelle 1-2. Komponenten des vorderen Bedienfelds

#### <span id="page-9-0"></span>LED-Anzeigen der Laufwerkträger

Jeder Laufwerkträger im Gehäuse verfügt über zwei LEDs: eine Aktivitäts-LED (grün) und eine zweifarbige Status-LED (grün/gelb) (siehe [Abbildung 1-3\)](#page-10-0). Die Aktivitäts-LED blinkt bei jedem Zugriff auf das Laufwerk. In [Tabelle 1-3](#page-10-1) sind die Blinkmuster für die Status-LED aufgeführt.

#### <span id="page-10-0"></span>Abbildung 1-3. LED-Anzeigen der Laufwerkträger

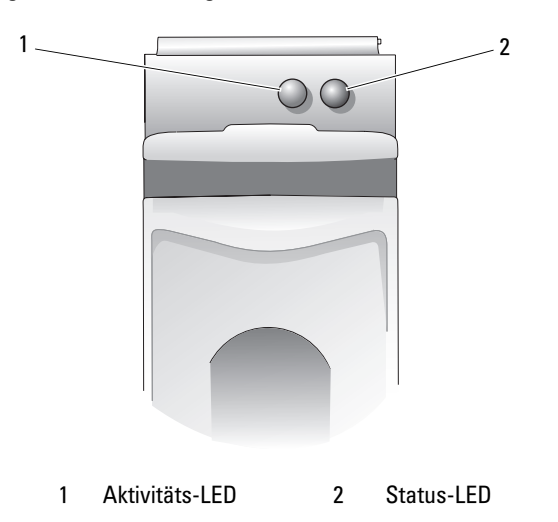

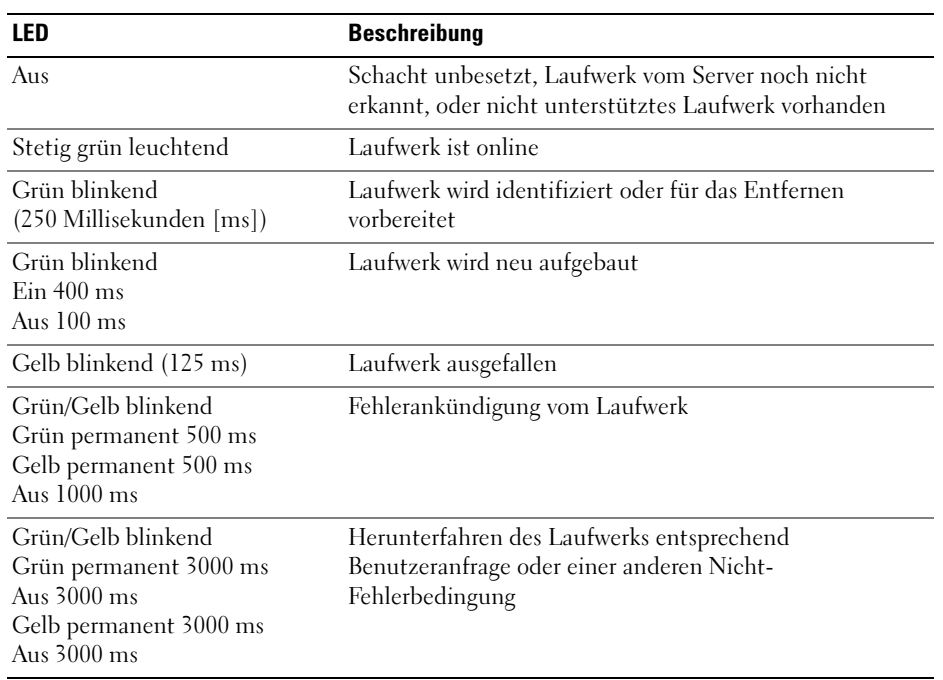

#### <span id="page-10-2"></span><span id="page-10-1"></span>Tabelle 1-3. Status-LEDs am Laufwerkträger

### <span id="page-11-3"></span><span id="page-11-0"></span>Anzeigen und Merkmale auf der Rückseite

In [Abbildung 1-4](#page-11-2) ist die Rückseite eines vollständig besetzten Gehäuses mit beiden Gehäuseverwaltungsmodulen (EMMs) und zwei Netzteil-/Lüftermodulen dargestellt. Im Gehäuse muss mindestens ein EMM installiert sein; wenn nur ein EMM vorhanden ist, muss dieses im primären EMM-Schacht eingesetzt sein (auf der Gehäuserückseite links). Beide Netzteil-/Lüftermodule müssen installiert sein. Das Gehäuse kann jedoch vorübergehend mit einem Netzteil-/Lüftermodul betrieben werden. Weitere Informationen finden Sie unter "[Funktionsmerkmale von Netzteil und Lüfter"](#page-16-1).

<span id="page-11-2"></span>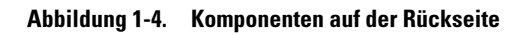

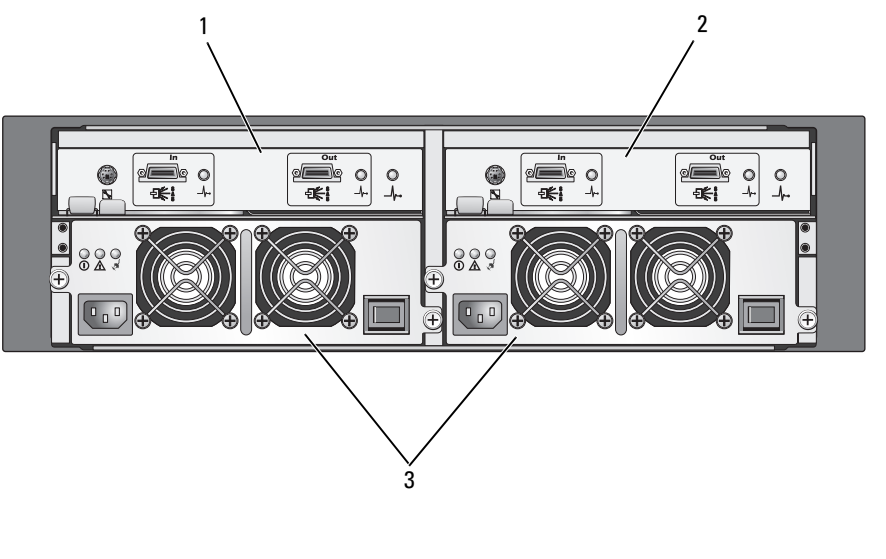

#### <span id="page-11-5"></span>1 Primäres EMM 2 Sekundäres EMM 3 Netzteil-/Lüftermodule (2)

#### <span id="page-11-4"></span><span id="page-11-1"></span>Gehäuseverwaltungsmodul (EMM)

Jedes EMM versorgt das Gehäuse mit folgenden Datenpfads- und Gehäuseverwaltungsfunktionen:

- Überwachung und Steuerung von Gehäuseumgebungselementen (Temperatur, Lüfter, Netzteile und Gehäuse-LEDs)
- Zugriffssteuerung für die Laufwerke
- Weiterleitung von Gehäuseattributen und -zuständen an den Host-Server

ANMERKUNG: Im Gehäuse muss mindestens ein EMM installiert sein. Wenn nur ein EMM vorhanden ist, Ø muss es im primären EMM-Schacht eingesetzt sein (siehe [Abbildung 1-4](#page-11-2)), und im sekundären EMM-Schacht muss sich eine leere Modulabdeckung befinden (siehe "Installation einer EMM-Modulabdeckung in einem [leeren Schacht"](#page-35-3)).

In [Abbildung 1-5](#page-12-0) ist ein einzelnes EMM dargestellt, wie es auf der Gehäuserückseite erscheint. Das EMM ist mit dem Gehäuse über die Mittelplatine des Gehäuses verbunden (siehe "Entfernen und [Installieren eines EMMs](#page-33-2)"). In [Abbildung 1-5](#page-12-0) sind folgende EMM-Anschlüsse und -Komponenten dargestellt:

- Debug-Schnittstelle (nur zur Verwendung durch Dell)
- SAS-Schnittstellenanschluss (Eingang)
- SAS-Schnittstellenanschluss (Ausgang)
- Drei LEDs (Verbindung am Eingang, Verbindung am Ausgang und EMM-Status)

Die einzelnen Komponenten auf der EMM-Frontblende sind in [Tabelle 1-4](#page-12-1) beschrieben. Wie Sie das Gehäuse über die EMM-Schnittstellen verbinden, erfahren Sie unter "[Betrieb des Speichergehäuses](#page-18-3)".

#### <span id="page-12-0"></span>Abbildung 1-5. Externes EMM-Anschlussfeld

<span id="page-12-2"></span>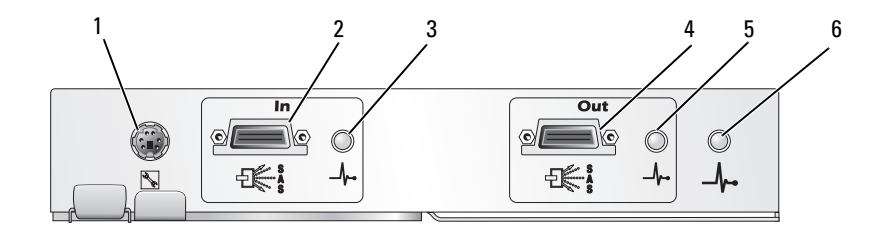

<span id="page-12-1"></span>Tabelle 1-4. Funktionen der EMM-Komponenten

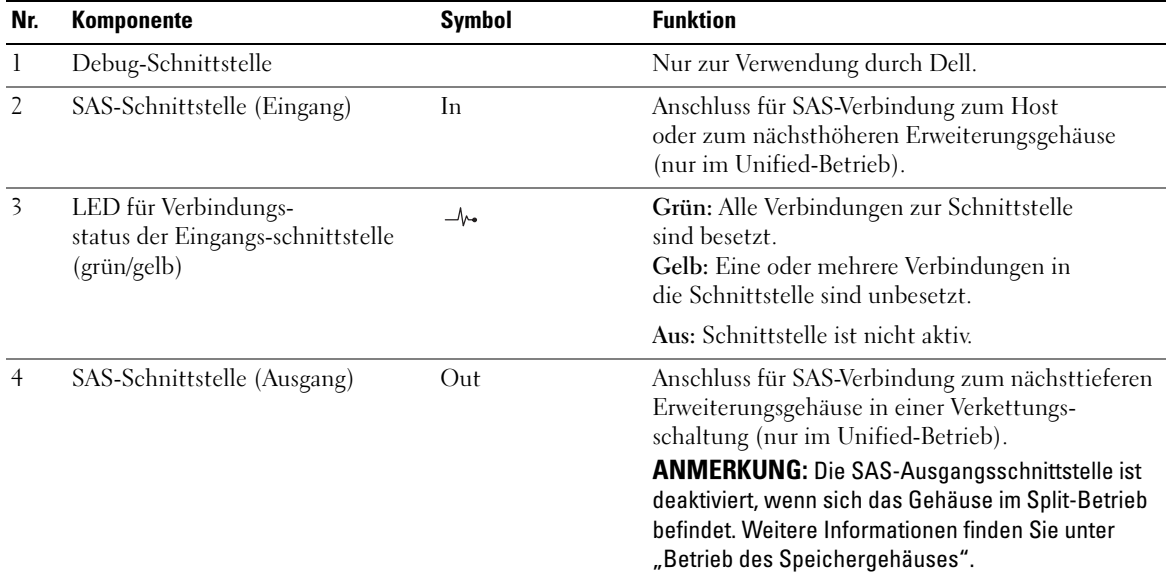

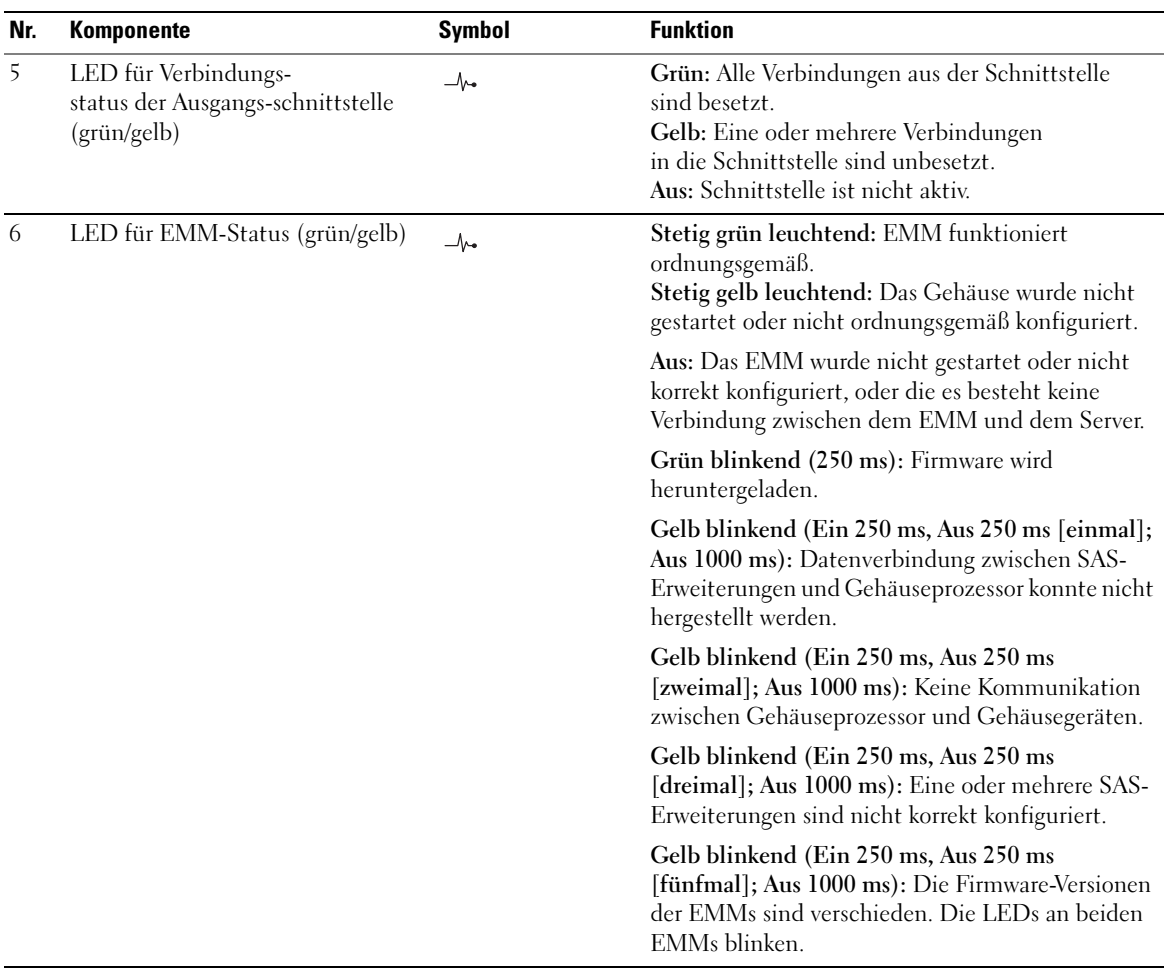

#### Tabelle 1-4. Funktionen der EMM-Komponenten (Fortsetzung)

#### <span id="page-13-0"></span>Unified- und Split-Betrieb

Das Gehäuse lässt sich für jeweils eine der beiden folgenden Betriebsarten konfigurieren:

- Unified
- Split

Im Unified-Betrieb kann ein SAS-Host mit bis zu 15 Laufwerken im Gehäuse über einen einzelnen EMM oder mit bis zu 45 Laufwerken in drei verketteten Gehäusen kommunizieren. Im Split-Betrieb wird das Gehäuse in zwei virtuelle Gruppen aufgeteilt, wobei bis zu acht aufeinander folgende Laufwerke (Schächte 7-14) vom primären (linken) EMM gesteuert werden. Die übrigen Laufwerke (Schächte 0-6) werden vom sekundären (rechten) EMM gesteuert. Sie müssen vor dem Einschalten der Stromversorgung mit dem Betriebsartschalter auf der Gehäusefrontblende eine der beiden Betriebsarten wählen (siehe [Abbildung 1-7\)](#page-15-1).

**ZANMERKUNG:** Clusterbildung wird bei der hostbasierten MD1000-RAID-Lösung nicht unterstützt.

Die Aufteilung der Steuerung ist in [Abbildung 1-6](#page-14-0) dargestellt, je nachdem, ob sich das Gehäuse im Unified- oder Split-Betrieb befindet.

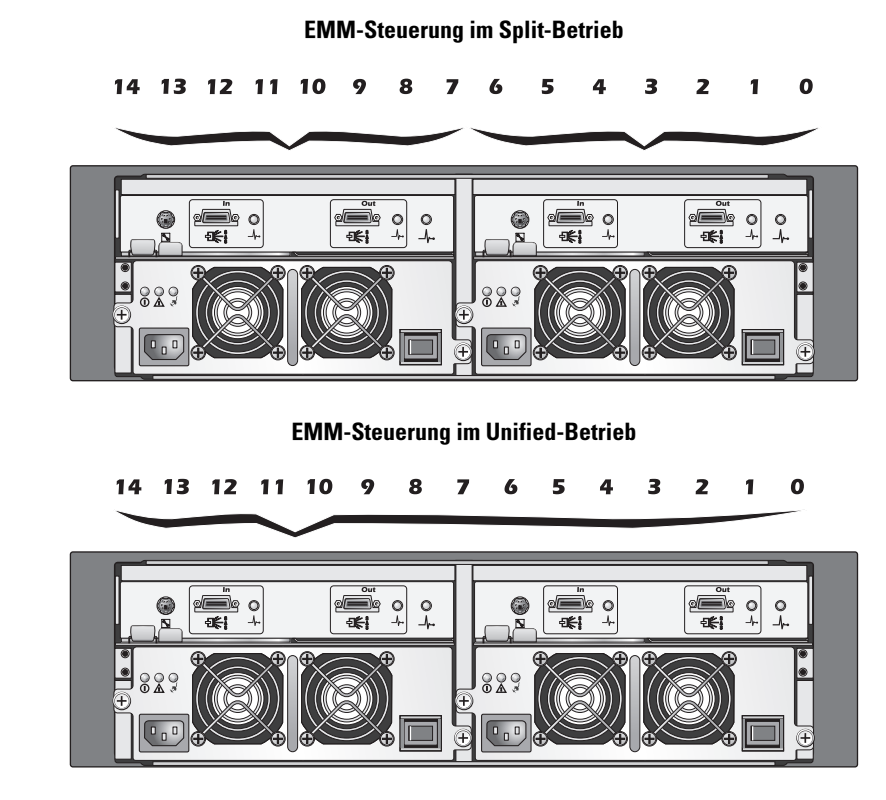

#### <span id="page-14-0"></span>Abbildung 1-6. Schachtzuweisungen im Unified- bzw. Split-Betrieb

#### <span id="page-15-1"></span>Abbildung 1-7. Schalterpositionen für die Gehäusebetriebsart

<span id="page-15-2"></span>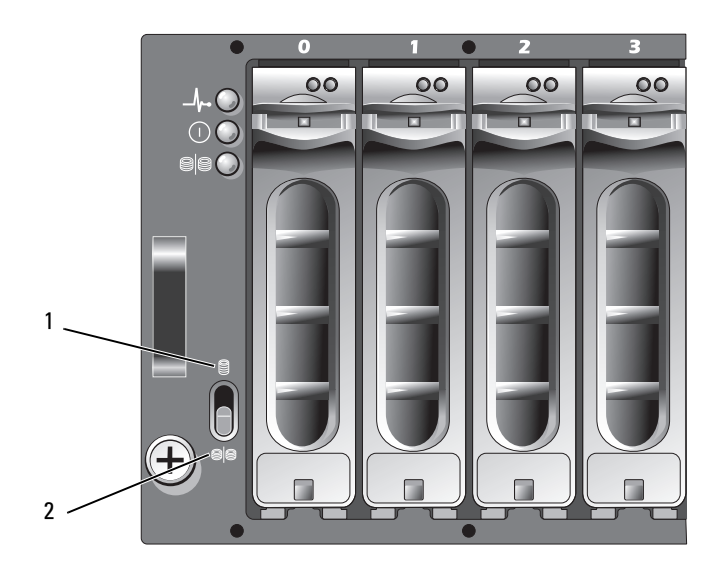

1 Position für Unified-Betriebsart 2 Position für Split-Betriebsart

**44 ANMERKUNG:** Um die Gehäusebetriebsart zu ändern, müssen Sie den Betriebsartschalter umsetzen, bevor Sie die Stromversorgung des Gehäuses einschalten. Wenn Sie die Position des Schalters ändern, während das Gehäuse eingeschaltet ist, hat dies bis zum nächsten Neustart des Gehäuses keine Auswirkung auf den Betrieb.

Eine komplette Beschreibung der Rollen des primären und sekundären EMMs finden Sie unter ["Betrieb des Speichergehäuses"](#page-18-3).

#### <span id="page-15-0"></span>Gehäuse-Failover bei zwei installierten EMMs

Wenn zwei EMMs installiert sind, besteht ein gewisses Maß an Failover-Funktionalität. Die Steuerung und Überwachung der Gehäusekomponenten kann bei einem EMM-Defekt von einem EMM auf den anderen übertragen werden. Failover tritt auf, wenn die Kommunikation zwischen einem EMM und seinem Partnergerät verloren geht.

Beim Ausfall eines der EMMs aktiviert der verbleibende EMM die gelbe Status-LED des defekten EMMs und hält es im Reset-Zustand. Das verbleibende EMM übernimmt dann die Gehäuseverwaltung, also die Überwachung und Steuerung des akustischen Alarms, der Gehäuse-LEDs, der Netzteile und der Lüfter.

Beim Failover werden keine Verbindungen zu Laufwerken hergestellt, die vom ausgefallenen EMM gesteuert wurden. Wenn ein defektes EMM ersetzt wird, werden die Gehäuseverwaltungsfunktionen nicht automatisch auf das neue EMM zurückübertragen, es sei denn, es tritt ein neuer Fehler und dementsprechend ein weiterer Failover-Vorgang auf.

#### <span id="page-16-5"></span><span id="page-16-0"></span>EMM-Temperaturabschaltung

Bei kritischen internen Temperaturwerten wird das Gehäuse automatisch ausgeschaltet, entweder durch einen entsprechenden Befehl von der EMM-Firmware oder einen Befehl von Server Administrator.

### <span id="page-16-4"></span><span id="page-16-1"></span>Funktionsmerkmale von Netzteil und Lüfter

Die Speichereinheit unterstützt zwei integrierte, hot-plug-fähige Netzteil-/Lüftermodule. Jedes Modul enthält zwei separate Lüfter. Zur ordnungsgemäßen Kühlung müssen beide Module installiert sein. Um ein Überhitzung zu vermeiden, müssen im Gehäuse mindestens drei Lüfter aktiv sein.

#### VORSICHT: Ein Netzteil-/Lüftermodul kann aus einem eingeschalteten Gehäuse entfernt werden. Das Gehäuse wird jedoch heruntergefahren, falls es zu einer Überhitzung kommt.

Ein Netzteil-/Lüftermodul lässt sich austauschen, ohne dass das Gehäuse ausgeschaltet werden muss. Informationen über das [Entfernen und](#page-35-4) Ersetzen der Module erhalten Sie unter "Entfernen und [Installieren des Netzteil-/Lüftermoduls](#page-35-4)".

In [Abbildung 1-8](#page-16-2) sind die Merkmale und LED-Anzeigen des Netzteil-/Lüftermoduls dargestellt. [Tabelle 1-5](#page-17-1) enthält Beschreibungen zu den LED-Anzeigen.

<span id="page-16-2"></span>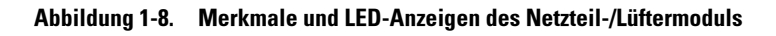

<span id="page-16-3"></span>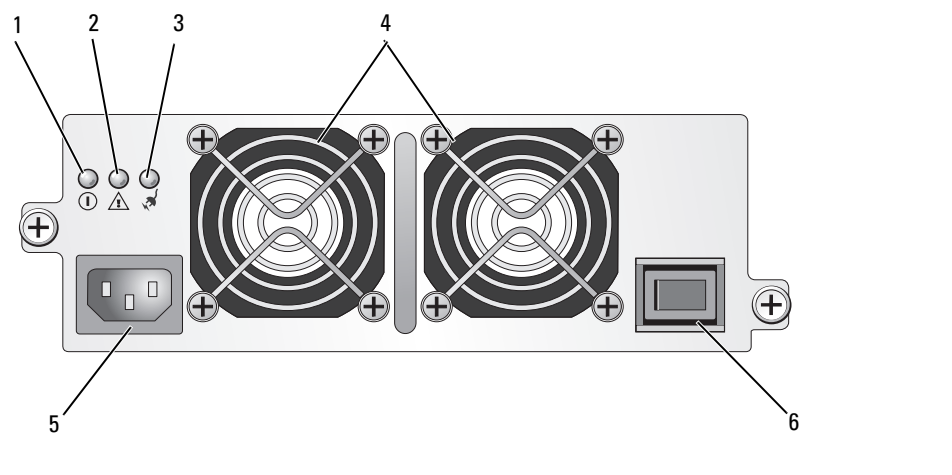

- 1 LED für Gleichstromversorgung 3 LED für Netzstromversorgung 5 Netzstromanschluss
	-
- 2 Fehler-LED des Netzteil-/ Lüftermoduls 4 Lüfter (2) 6 Betriebsschalter
- -

| <b>LED-Typ</b>                           | <b>LED-Farbe</b> | <b>LED-Symbol</b> | <b>Funktion</b>                                                                                                    |
|------------------------------------------|------------------|-------------------|----------------------------------------------------------------------------------------------------|
| Gleichstrom-<br>versorgung               | Grün             |                   | Leuchtet: Die Ausgangsgleich-<br>spannungen befinden sich im<br>zulässigen Bereich.                                                          |
|                                          |                  |                   | Aus: Es liegt keine Spannung an,<br>oder die Spannung ist außerhalb<br>des zulässigen Bereichs.                                              |
| Fehler am Netzteil-/ Gelb<br>Lüftermodul |                  | /N                | Leuchtet: Die Ausgangsgleich-<br>spannungen befinden sich nicht im<br>zulässigen Bereich, oder einer<br>(oder beide) der Lüfter sind defekt. |
|                                          |                  |                   | Aus: Es liegt kein Fehlerzustand vor.                                                                                                    |
| Netzstrom-<br>versorgung                 | Grün             | √ଧ                | Leuchtet: Die Eingangswechsel-<br>spannung befindet sich im zulässigen<br>Bereich.                                                           |
|                                          |                  |                   | Aus: Es liegt keine Spannung an,<br>oder die Spannung ist außerhalb<br>des zulässigen Bereichs.                                              |

<span id="page-17-1"></span>Tabelle 1-5. LED-Anzeigen des Netzteil-/Lüftermoduls

### <span id="page-17-4"></span><span id="page-17-3"></span><span id="page-17-0"></span>Gehäusealarmsignale

Ein akustischer Alarm wird aktiviert, wenn einer der Fehlerzustände von [Tabelle 1-6](#page-17-2) auftritt. Bei kritischen Ereignissen ertönt das Alarmsignal dauerhaft. Bei nicht-kritischen Ereignissen ertönt das Alarmsignal alle 10 Sekunden.

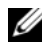

 $\mathscr{A}$  ANMERKUNG: Der akustische Alarm ist standardmäßig deaktiviert. Um den Alarm zu aktivieren, müssen Sie die Standardeinstellung in Server Administrator ändern. Weitere Informationen erhalten Sie in der Dokumentation des Speicherverwaltungsdiensts von Server Administrator.

<span id="page-17-2"></span>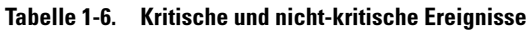

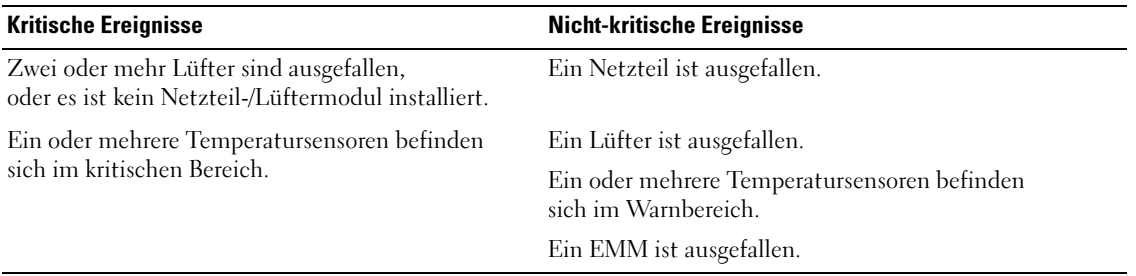

ANMERKUNG: Der gleichzeitige Ausfall beider EMMs ist selten. In diesem Fall können allerdings für keine Gehäusekomponente kritische oder nicht-kritische Alarmmeldungen ausgegeben werden.

# <span id="page-18-3"></span><span id="page-18-0"></span>Betrieb des Speichergehäuses

In diesem Abschnitt sind die Vorgehensweisen zum Anschließen des Speichergehäuses an ein Host-System für Unified- oder Split-Betrieb beschrieben.

### <span id="page-18-1"></span>Bevor Sie beginnen

Vergewissern Sie sich von dem Anschließen des Speichergehäuses, dass folgende Elemente vorhanden sind:

- Komponenten im Lieferumfang des Speichergehäuses:
	- Netzstromkabel
	- SAS-Verbindungskabel
	- Dokumentations-CD
	- Schienensatz
- Relevante Dokumentation:
	- Getting Started Guide (Handbuch zum Einstieg)
	- Rack Installation Guide (Rack-Installationshandbuch) oder Rack Installation Instructions (Rack-Installationsanleitung)
	- Product Information Guide (Produktinformationshandbuch) (wichtige Informationen zu Sicherheit, Betriebsbestimmungen und Garantie)
	- Installation and Server Management-CD (Version 4.5.1 oder höher)
	- Dokumentation zu Server Administrator
	- Readme-Dateien

## <span id="page-18-5"></span><span id="page-18-2"></span>Verkabelung des Gehäuses für Unified- oder Split-Betrieb

Die Verkabelung des Gehäuses mit dem Host-Controller hängt von der gewählten Konfiguration ab: Unified- oder Split-Betrieb.

<span id="page-18-4"></span>• Bei einer Unified-Konfiguration ist das Gehäuse mit einem Host verbunden (zum Beispiel einem Server mit einer Controllerkarte). Im Unified-Betrieb kann das Gehäuse mit bis zu zwei weiteren Gehäusen verkettet und an einer einzigen Schnittstelle an der Controllerkarte im Host-Server angeschlossen werden. In [Abbildung 2-1](#page-20-0) ist ein Verkabelungsschema für eine Unified-Konfiguration dargestellt.

• Bei einer Split-Konfiguration ist das Speichergehäuse mit zwei Host-Controllern oder mit zwei Schnittstellen an einem einzelnen Host-Controller verbunden. Dabei werden die Laufwerke in zwei Gruppen aufgeteilt, wobei acht Laufwerke von einem Host-Controller und sieben Laufwerke von dem anderen Host-Controller gesteuert werden. In [Abbildung 2-1](#page-20-0) ist ein Verkabelungsschema für eine Split-Konfiguration dargestellt.

**Z ANMERKUNG:** Im Split-Betrieb wird keine Verkettung von Speichergehäusen unterstützt.

**ANMERKUNG:** Clusterbildung wird bei der hostbasierten MD1000-RAID-Lösung nicht unterstützt.

Die Auswahl der Konfiguration erfolgt über den Betriebsartschalter auf der Vorderseite des Gehäuses (siehe [Abbildung 1-7\)](#page-15-2).

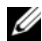

 $\mathscr Q$  **ANMERKUNG:** Der Gehäusebetriebsartschalter muss vor dem Einschalten der Stromversorgung in die entsprechende Betriebsposition gebracht werden. Wenn Sie die Konfiguration nach dem Einschalten wählen, erfolgt die Änderung der Betriebsart erst nach dem nächsten Neustart des Gehäuses.

### <span id="page-19-0"></span>Anschließen des Gehäuses

- <span id="page-19-1"></span>1 Stellen Sie sicher, dass die aktuelle Version von Server Administrator installiert ist. Installationsanweisungen und Informationen zu den unterstützten Betriebssystemen finden Sie in der Dokumentation zu Server Administrator.
- 2 Schalten Sie das Host-System und alle angeschlossenen Peripheriegeräte aus.
- 3 Verbinden Sie das bzw. die externen SAS-Kabel mit dem SAS-Anschluss des EMM am Speichergehäuse (siehe [Abbildung 1-5](#page-12-2) und [Abbildung 2-1\)](#page-20-0) und mit dem RAID-Controller des Host-Systems. (Überprüfen Sie anhand der Dokumentation zum RAID-Controller die ordnungsgemäße Installation des Controllers.)
	- Wenn Sie das Gehäuse für Unified-Betrieb konfigurieren, verbinden Sie das externe SAS-Kabel vom Host-Controller mit dem Eingangsanschluss (In) am EMM-Modul des ersten Gehäuses in der Kette (siehe [Abbildung 2-1\)](#page-20-0). Verbinden Sie nachgeordnet verkettete Speichergehäuse jeweils mit dem Ausgangsanschluss (Out) des übergeordneten Speichergehäuses. Beim letzten Gehäuse in der Kette bleibt der Ausgangsanschluss (Out) am EMM frei.
	- Wenn Sie das Gehäuse für Split-Betrieb konfigurieren, verbinden Sie das externe SAS-Kabel vom ersten Host-Controller mit dem Eingangsanschluss (In) am primären EMM-Modul und das SAS-Kabel vom zweiten Host-Controller oder -Port mit dem Eingangsanschluss (In) am sekundären EMM (siehe [Abbildung 2-1](#page-20-0)). Bei dieser Konfiguration werden acht Laufwerke von dem Server gesteuert, der mit dem primären EMM verbunden ist (Schächte 7 bis 14); sieben Laufwerke werden von dem Server oder Controller-Port gesteuert, der mit dem Eingangsanschluss am sekundären EMM verbunden ist (Schächte 0 bis 6).
	-

ANMERKUNG: Bei der Split-Konfiguration können Sie das Gehäuse für den Betrieb mit zwei Hosts oder mit einem einzelnen Host verkabeln. Siehe [Abbildung 2-1.](#page-20-0) Bei der Konfiguration mit einzelnem Host können Sie beide EMMs mit dem gleichen Host-Controller oder mit einem separaten Host-Controller verbinden.

#### <span id="page-20-0"></span>Abbildung 2-1. EMM-Verkabelungsschema für Unified- und Split-Betrieb

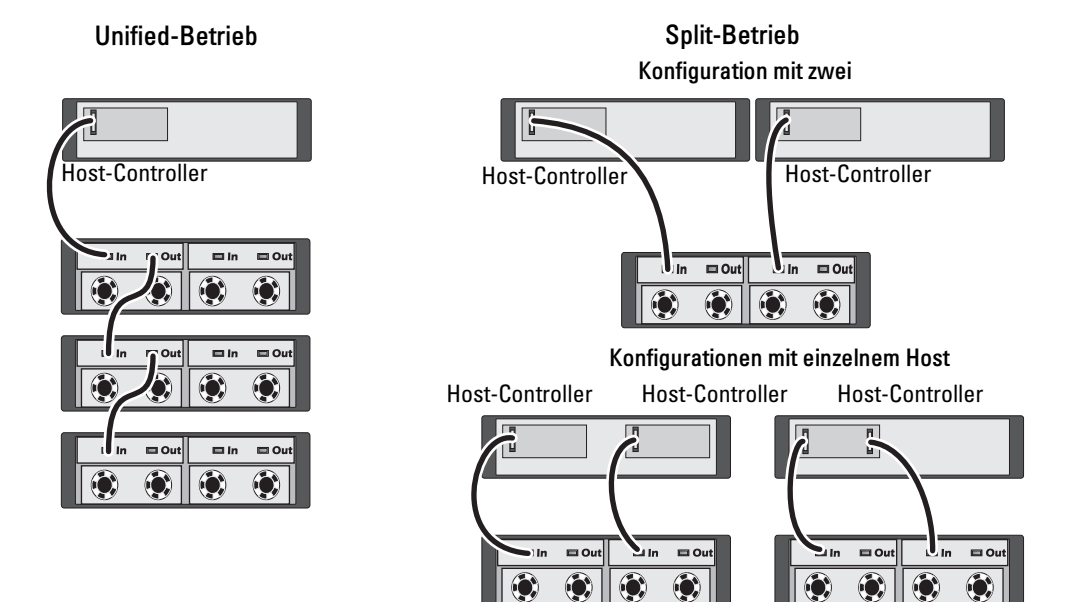

- 4 Stellen Sie das Gehäuse mit dem Betriebsartschalter entweder auf Unified- oder Split-Betrieb ein (die Schalterpositionen können Sie [Abbildung 1-7](#page-15-2) entnehmen).
- 5 Schließen Sie die Netzteile an das Stromnetz an.
- HINWEIS: Um das Speichergehäuse gegen Probleme mit der Stromversorgung abzusichern, verbinden Sie es mit einer geschützten Stromversorgung, etwa einer USV, einem Leitungsfilter oder einem Überspannungsschalter. Wenn möglich, schließen Sie die beiden Netzteile an unterschiedliche Stromkreise an.
- 6 Schalten Sie alle Netzteil-/Lüftermodule am jeweiligen Betriebsschalter ein (siehe [Abbildung 1-8\)](#page-16-3).
- 7 Schalten Sie das Host-System ein.
- 8 Kontrollieren Sie die LED-Anzeigen auf der Vorder- und Rückseite des Speichergehäuses. Sollte eine gelbe Anzeige leuchten, lesen Sie ["Fehlerbehebung am Gehäuse"](#page-42-3).

#### <span id="page-21-0"></span>Verwenden des Gehäuses zum Erweitern eines Dell PowerVault MD3000-Gehäuses

Sie können das Gehäuse auch hinter einem MD3000-Gehäuse anschließen, um die MD3000-Kapazität zu vergrößern. Das MD3000-Gehäuse unterstützt das Hinzufügen von bis zu zwei MD1000- Erweiterungsgehäusen. Dadurch steigt die Anzahl verfügbarer physischer Laufwerke für das MD3000- Gehäuse auf 45 3,5"-SAS-Festplatten.

Wie in den folgenden Unterabschnitten beschrieben wird, lässt sich ein MD3000-Gehäuse entweder mit einem neuen MD1000-Gehäuse erweitern (Auslieferung im April 2007 oder später) oder mit einem MD1000-Erweiterungsgehäuse, das zuvor als Direct-Attach-Lösung mit einem PERC 5/E-System konfiguriert war.

#### Mindestanforderungen

Die folgenden Komponenten erhalten Sie auf support.dell.com.

- MD1000-Firmware A03 (das MD3000-Gehäuse unterstützt nicht das Anschließen eines MD1000- Erweiterungsgehäuses mit A00-Firmware.)
- SAS 5/E-Firmware A03 (00.10.49.00.06.12.02.00).
- MD3000 Resource-CD A01 (enthält SAS 5/E-Treiber, Multipath-Treiber und Modular Disk Storage Manager)
- MD3000 SAS-RAID-Controllerfirmware A01 (06.17.77.60)

#### Erweitern eines vorhandenen MD3000-Gehäuses mit einem neuen MD1000-Gehäuse

Gehen Sie wie folgt vor, um ein neues MD1000-Erweiterungsgehäuse mit einem vorhandenen MD3000- Gehäuse zu verbinden.

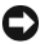

**ED** HINWEIS: Der Betriebsartschalter muss sich in der Position "joined" (zusammenhängend) befinden, damit das MD1000-Gehäuse mit dem MD3000-Gehäuse funktioniert.

- 1 Führen Sie für das MD3000-Gehäuse ein Upgrade der Controllersoftware auf A01 oder höher durch.
- 2 Führen Sie bei dem bzw. den Hostservern und dem MD3000-Gehäuse diese Schritte zum Upgrade von Komponenten durch:
	- a Aktualisieren Sie den SAS 5/E-Adaptertreiber und die Firmware. Verwenden Sie hierfür bei Windows-Hosts das Update-Paket. Verwenden Sie bei Linux-Hosts das DKMS-Paket.
	- b Aktualisieren Sie Modular Disk Storage Manager auf jedem Hostserver. (Die aktuelle Version erhalten Sie auf support.dell.com.) Ausführliche Informationen erhalten Sie in der PowerVault MD3000 Installation Guide (Installationsanleitung für PowerVault MD3000).
	- c Aktualisieren Sie die Multipath-Treiber auf jedem Hostserver. Die Multipath-Treiber sind im Installationspaket für Modular Disk (MD) Storage Manager enthalten.

Bei Windows-Hosts werden die Treiber automatisch installiert, wenn Sie MD Storage Manager in der Installationsart "Full" (Vollständig) oder Host installieren. Bei Linux-Hosts müssen Sie die Multipath-Treiber manuell installieren.

HINWEIS: Starten Sie bei entsprechender Aufforderung während des Upgrade-Vorgangs den bzw. die Hostserver neu.

- 3 Fahren Sie nach dem Upgrade aller Komponenten den bzw. die Hosts herunter, und schalten Sie danach das MD3000-Gehäuse aus.
- 4 Verbinden Sie das MD1000-Erweiterungsgehäuse mit dem MD3000-Gehäuse, und beachten Sie dabei die Angaben in der Dell PowerVault-Kompatibilitätsmatrix (verfügbar unter support.dell.com).
- 5 Schalten Sie die Systeme in dieser Reihenfolge ein:
	- a Schalten Sie das bzw. die MD1000-Erweiterungsgehäuse ein. Warten Sie, bis die LED für den Gehäusestatus blau leuchtet.
	- b Schalten Sie das MD3000-Gehäuse ein und warten Sie, bis die Status-LED Bereitschaft anzeigt:
		- Wenn die Status-LEDs stetig gelb leuchtet, ist das MD3000-Gehäuse noch nicht online.
		- Wenn die Status-LED gelb blinkt, liegt ein Fehler vor, der mit MD Storage Manager angezeigt werden kann.
		- Wenn die Status-LED stetig blau leuchtet, ist das MD3000-Gehäuse bereit.
	- c Nachdem das MD3000-Gehäuse online und bereit ist, schalten Sie die angeschlossenen Hosts ein.

HINWEIS: Wenn die Status-LED an einem MD1000- oder MD3000-Gehäuse stetig gelb leuchtet oder gelb blinkt, befolgen Sie die Schritte zur Fehlerbehebung in Modular Disk Storage Manager.

#### Erweitern eines neuen MD3000-Gehäuses mit einem zuvor konfigurierten MD1000-Gehäuse

Die nachstehend beschriebene Verfahrensweise gilt für den Fall, dass das MD1000-Erweiterungsgehäuse derzeit direkt mit einem Dell PERC 5/E-System verbunden und für dieses konfiguriert ist. Daten von virtuellen Datenträgern, die auf einem PERC 5 SAS-Controller erstellt wurden, lassen sich nicht direkt auf ein MD3000-Gehäuse oder ein damit verbundenes MD1000-Erweiterungsgehäuse migrieren.

HINWEIS: Wenn zur Erweiterung eines MD3000-Gehäuses ein MD1000-Gehäuse verwendet wird, das zuvor mit einem PERC 5 SAS-Controller verbunden war, werden die physischen Datenträger des MD1000-Gehäuses neu initialisiert, und die Daten gehen verloren. Sie müssen sämtliche Daten auf dem MD1000-Gehäuse sichern, bevor Sie die Erweiterung durchführen.

1 Während das MD1000-Erweiterungsgehäuse noch mit dem PERC 5-Controller verbunden ist, aktualisieren Sie die EMM-Firmware auf A03 oder eine höher.

HINWEIS: Sie können bei einem MD1000-Erweiterungsgehäuse kein Firmware-Upgrade von A00 auf A03 durchführen, während das MD1000-Gehäuse mit einem MD3000-Gehäuse verbunden ist. Das MD3000-Gehäuse erkennt das MD1000-Gehäuse nicht als unterstütztes Gerät.

- 2 Fahren Sie die Hosts herunter, die über den PERC 5/E mit dem MD1000-Gehäuse verbunden sind.
- 3 Schalten Sie das MD1000-Erweiterungsgehäuse aus, und trennen Sie alle Kabel zwischen PERC 5/E und MD1000-Gehäuse.
- 4 Führen Sie die folgenden Upgrades auf dem bzw. den Hosts und dem MD3000-Gehäuse in dieser Reihenfolge durch:
	- a Aktualisieren Sie den SAS 5/E-Adaptertreiber und die Firmware. Verwenden Sie hierfür bei Windows-Hosts das Update-Paket. Verwenden Sie bei Linux-Hosts das DKMS-Paket.
	- b Aktualisieren Sie auf jedem Host die Software MD Storage Manager (die aktuelle Version ist erhältlich von support.dell.com). Ausführliche Informationen erhalten Sie in der PowerVault MD3000 Installation Guide (Installationsanleitung für PowerVault MD3000).
	- c Aktualisieren Sie auf jedem Host die Multipath-Treiber (die aktuellen Versionen sind erhältlich von support.dell.com). Die Multipath-Treiber sind im Installationspaket von MD Storage Manager enthalten.

Bei Windows-Hosts werden die Treiber automatisch installiert, wenn Sie MD Storage Manager in der Installationsart "Full" (Vollständig) oder Host installieren. Bei Linux-Hosts müssen Sie den Multipath-Treiber manuell installieren.

- 5 Stoppen Sie sämtliche E/A-Vorgänge, und schalten Sie die mit dem MD3000-Gehäuse verbundenen Hosts aus.
- 6 Schalten Sie das MD3000-Gehäuse aus.
- 7 Verbinden Sie das bzw. die MD1000-Erweiterungsgehäuse mit dem MD3000-Gehäuse, wie in der Dell PowerVault-Kompatibilitätsmatrix dargestellt (verfügbar unter support.dell.com).
- 8 Schalten Sie die Systeme in dieser Reihenfolge ein:
	- a Schalten Sie das bzw. die MD1000-Erweiterungsgehäuse ein. Warten Sie, bis die LED für den Gehäusestatus blau leuchtet.
	- b Schalten Sie das MD3000-Gehäuse ein und warten Sie, bis die Status-LED Bereitschaft anzeigt:
		- Wenn die Status-LEDs stetig gelb leuchtet, ist das MD3000-Gehäuse noch nicht online.
		- Wenn die Status-LED gelb blinkt, liegt ein Fehler vor, der mit MD Storage Manager angezeigt werden kann.
		- Wenn die Status-LED stetig blau leuchtet, ist das MD3000-Gehäuse bereit.
	- c Nachdem das MD3000-Gehäuse online und bereit ist, schalten Sie die angeschlossenen Hosts ein.

HINWEIS: Wenn die Status-LED an einem MD1000- oder MD3000-Gehäuse stetig gelb leuchtet oder gelb blinkt, befolgen Sie die Schritte zur Fehlerbehebung in MD Storage Manager.

## <span id="page-24-1"></span><span id="page-24-0"></span>Ändern der Gehäusebetriebsart

Wenn Sie nach der Erstkonfiguration die Betriebsart des Gehäuses ändern wollen (zum Beispiel von Split- auf Unified-Betrieb oder umgekehrt), gehen Sie vor wie im Folgenden beschrieben, um Probleme zu vermeiden.

So wechseln Sie von einer Konfiguration zur jeweils anderen Betriebsart:

- 1 Sichern Sie alle Daten, die sich auf dem Gehäuse befinden, und lagern Sie die Sicherungskopien an einem geschützten Ort.
- 2 Wenn Sie von Unified- auf Split-Betrieb wechseln, entfernen Sie etwaige virtuelle Datenträger, die sich über die Schachtbereiche 0-6 und 7-14 hinweg erstrecken. Nähere Informationen finden Sie in der Dokumentation zu Server Administrator.

 $\mathscr{U}$  ANMERKUNG: Wenn Sie von Split- auf Unified-Betrieb wechseln, werden bestimmte virtuelle Datenträger eventuell nicht erkannt, wenn die Konfiguration vor dem Wiedereinschalten des Gehäuses nicht gelöscht wurde. Diese Datenträger müssen über Server Administrator oder das BIOS-Dienstprogramm vom PERC 5/E (Strg-R) importiert werden, bevor Sie verwenden werden können.

ANMERKUNG: Wenn Sie von Unified- auf Split-Betrieb wechseln, bedenken Sie, dass das Verketten von Gehäusen im Split-Betrieb nicht unterstützt wird.

- 3 Schalten Sie den Server aus.
- 4 Schalten Sie das Gehäuse aus, indem Sie beide Netzteil-/Lüftermodule ausschalten.
- 5 Ändern Sie die Position des Gehäusebetriebsartschalters (siehe [Abbildung 1-7\)](#page-15-2).
- 6 Ordnen Sie die Laufwerke im Gehäuse um, falls erforderlich.
- 7 Schalten Sie das Gehäuse ein, indem Sie beide Netzteil-/Lüftermodule einschalten.
- 8 Schalten Sie den Server ein.
- 9 Erstellen Sie gegebenenfalls virtuelle Datenträger im Gehäuse neu.

### <span id="page-25-5"></span><span id="page-25-4"></span><span id="page-25-0"></span>Verwaltung des Speichergehäuses

Die Datenspeicherung im Gehäuse lässt sich mit der BIOS-Firmware des PERC 5/E (Strg-R) oder Server Administrator konfigurieren. Zur optimalen Verwaltung und Wartung des Gehäuses empfiehlt Dell die Verwendung von Server Administrator.

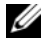

**ANMERKUNG:** Für die Funktionen Online-Konfiguration, Gehäusestatus und aktive Ereignisbenachrichtigung ist Server Administrator 4.5.1 oder höher erforderlich.

Dell OpenManage™ Server Assistant ist eine umfassende Server-/Speicherverwaltungslösung mit einer integrierten grafischen Ansicht und Befehlszeilenschnittstelle. Diese Lösung ermöglicht Online-Konfiguration und -Verwaltung für den internen Serverspeicher wie auch für externen Speicher.

Server Assistant stellt Informationen über physische Speichergeräte, Datenträgergehäuse, virtuelle Datenträger/RAID-Arrays und logische Geräte zusammen und zeigt die Informationen physisch und logisch an. Diese Ansichten lassen sich über ein Speichercontrollersymbol oder einen Textlink aufrufen. Mit der Server Assistant-Konsole können Sie RAID-Speicherkonfigurationen erstellen und verwalten, Speicherinformationen anzeigen, das Ereignisberichtswesen individuell einstellen und protokollierte Ereignisse anzeigen. Protokollierte Ereignisse können auch dazu verwendet werden, um Alarme mit detailliertem Gehäusegerätestatus (logisch und physisch) zu erstellen. Mit der Server Assistant-Konsole können Sie außerdem Diagnosevorgänge ausführen und Firmware auf das Gehäuse herunterladen.

<span id="page-25-3"></span><span id="page-25-2"></span>Weitere Informationen erhalten Sie in der Dokumentation zu Server Assistant.

### <span id="page-25-1"></span>Herunterladen von Firmware

Firmware-Updates für das Speichergehäuse stehen innerhalb eines Dell Update-Pakets unter support.dell.com zum Herunterladen zur Verfügung.

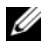

 $\mathscr{U}_A$  ANMERKUNG: Das Herunterladen der Firmware kann mehrere Minuten pro Gehäuse in Anspruch nehmen. Unter Umständen wird während dieser Zeit die Verbindung zwischen Host und Gehäuse unterbrochen. Nach dem Herunterladen ist ein Neustart des Host-Servers erforderlich.

Wenn Probleme mit einer Verbindungsunterbrechung auftreten, lesen Sie den Abschnitt "[Fehler](#page-43-1)[behebung bei einer Verbindungsunterbrechung](#page-43-1)".

# <span id="page-26-0"></span>Installation von Gehäusekomponenten

In diesem Abschnitt ist beschrieben, wie die folgenden Komponenten installiert werden:

- Frontverkleidung (optional)
- Laufwerke und Laufwerkträger
- EMMs
- Netzteile
- Systemsteuerung
- <span id="page-26-5"></span>• Gehäusemittelplatine

### <span id="page-26-1"></span>Empfohlene Werkzeuge

Für die Vorgehensweisen in diesem Abschnitt sind eines oder mehrere der folgenden Werkzeuge erforderlich:

- Kreuzschlitzschraubendreher der Größe 2
- Torx T10-Schraubendreher
- <span id="page-26-6"></span>• Erdungsmanschette entsprechend den Sicherheitshinweisen im Product Information Guide (Produktinformationshandbuch).

### <span id="page-26-3"></span><span id="page-26-2"></span>Entfernen und Anbringen der Frontverkleidung

Um auf die Laufwerke im Gehäuse zuzugreifen, müssen Sie die optionale Frontverkleidung des Gehäuses entfernen. Wenn das Gehäuse nicht mit einer Frontverkleidung ausgestattet ist, können Sie diesen Abschnitt überspringen.

So entfernen Sie die Frontverkleidung:

- 1 Wenn die Frontverkleidung abgeschlossen ist, führen Sie den Sperrschlüssel in das Schloss ein. Wenn die Frontverkleidung nicht abgeschlossen ist, fahren Sie mit [Schritt 3](#page-26-4) fort.
- 2 Drehen Sie den Schlüssel nach links, um die Frontverkleidung zu entsperren.
- <span id="page-26-4"></span>3 Drücken Sie die Freigabeklinke an der Frontverkleidung nach innen, und nehmen Sie sie von der Gehäusevorderseite ab (siehe [Abbildung 3-1](#page-27-1)).

<span id="page-27-1"></span>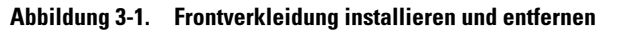

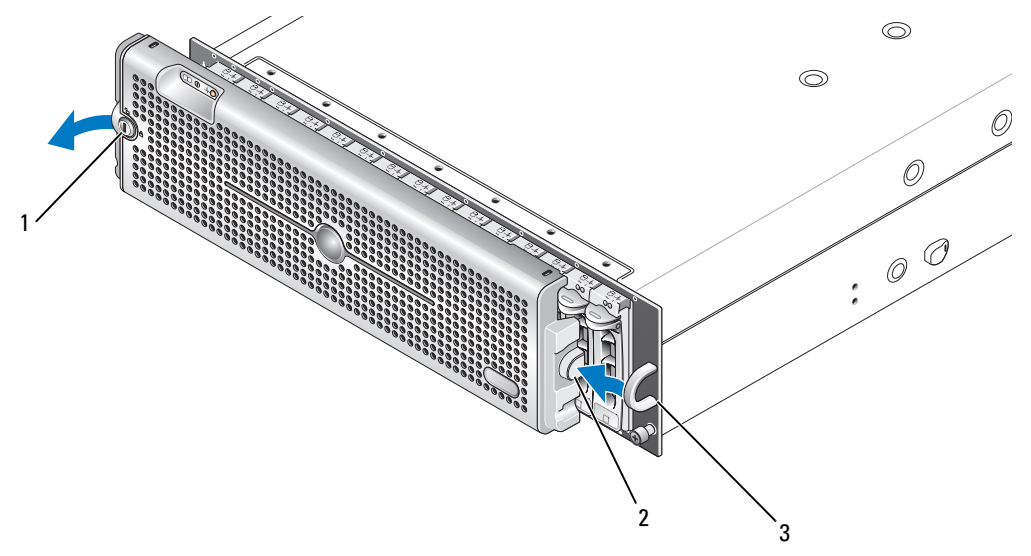

1 Schloss der Frontverkleidung 2 Freigabeklinke/Verriegelungskerbe 3 U-förmiger Griff

- 4 Um die Frontverkleidung aufzusetzen, führen Sie die Verriegelungskerbe in den U-förmigen Griff auf der Gehäuseseite.
- 5 Lassen Sie die linke Seite der Frontverkleidung in den U-förmigen Griff auf der linken Gehäuseseite einrasten.
- 6 Um die Frontverkleidung abzuschließen, führen Sie den Schlüssel in das Schloss ein und drehen Sie ihn nach rechts.

### <span id="page-27-2"></span><span id="page-27-0"></span>Entfernen und Installieren von Laufwerken

Das Gehäuse unterstützt bis zu 15 SAS- oder SATA-Laufwerke mit 3,0 Gb/s, die jeweils in einem eigenen Laufwerkträger untergebracht sind. Die Laufwerke sind hot-plug-fähig, sie lassen sich also entfernen und einsetzen, ohne dass das Gehäuse ausgeschaltet werden muss.

In diesem Abschnitt ist beschrieben, wie Laufwerke im Speichergehäuse entfernt und installiert werden.

VORSICHT: Nur ausgebildete Servicetechniker sind befugt, die Gehäuseabdeckung zu entfernen und auf die Komponenten im Gehäuse zuzugreifen. Beachten Sie bei sämtlichen Vorgängen die Sicherheitsvorkehrungen und die Hinweise für das Arbeiten im Innern des Gehäuses und zum Schutz vor elektrischer Entladung, die im *Product* Information Guide (Produktinformationshandbuch) beschrieben sind.

HINWEIS: Bei der Handhabung und Lagerung der Laufwerke muss besonders sorgfältig vorgegangen werden. Die Träger bieten zwar einen gewissen Schutz, doch können die Laufwerke und die Anschlüsse der Träger durch grobe Behandlung beschädigt werden. Wenn Sie Laufwerke aus dem Gehäuse entfernen, legen Sie sie auf einer weichen Unterlage ab. Lassen Sie Laufwerke niemals fallen.

#### <span id="page-28-2"></span><span id="page-28-0"></span>Entfernen von Laufwerken aus dem Gehäuse

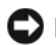

HINWEIS: Um Beschädigungen zu vermeiden, belassen Sie Laufwerkträger niemals im teilweise ausgebauten Zustand. Wenn neben einem losen Laufwerkträger ein Laufwerkträgergriff herausgezogen wird, wird der lose Laufwerkträger schwer beschädigt.

HINWEIS: Um Datenverlust beim Entfernen eines Laufwerks zu vermeiden, empfiehlt Dell, das Laufwerk mit Server Administrator für das Entfernen vorzubereiten. Nähere Informationen finden Sie in der Dokumentation zu Server Administrator.

#### $\hat{\mathcal{P}}$  VORSICHT: Tragen Sie stets eine Erdungsmanschette, wenn Sie Komponenten handhaben, die empfindlich gegen elektrostatische Aufladung sind.

- 1 Bereiten Sie das Laufwerk mit Server Administrator für das Entfernen vor.
- 2 Warten Sie, bis die Leuchtanzeigen am Laufwerkträger zu blinken aufgehört haben.
- 3 Drücken Sie den Freigabemechanismus auf der Vorderseite des Laufwerkträgers zusammen (siehe [Abbildung 3-2\)](#page-28-1).

#### <span id="page-28-1"></span>Abbildung 3-2. Laufwerke installieren und entfernen

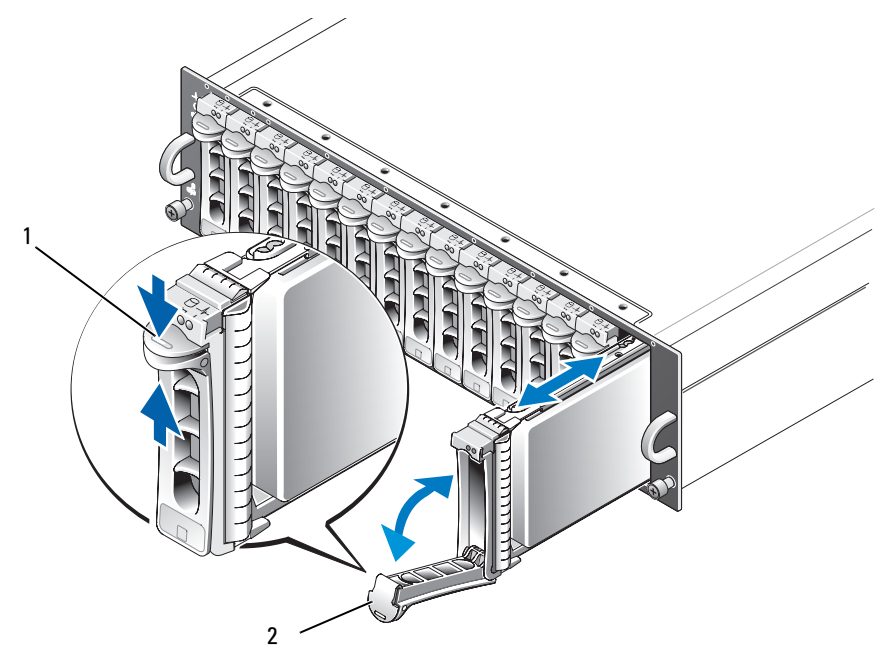

1 Trägerfreigabemechanismus 2 Griff des Laufwerkträgers

- 4 Öffnen Sie den Laufwerkträger, indem Sie ihn nach unten schwenken.
- 5 Ziehen Sie den Laufwerkträger vorsichtig, aber kraftvoll aus dem Schacht, während Sie das Gewicht des Laufwerks von unten auffangen.

#### <span id="page-29-1"></span><span id="page-29-0"></span>Installation von SAS-Laufwerken im Gehäuse

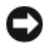

HINWEIS: Um einen ausreichenden Luftstrom zur Gehäusekühlung zu gewährleisten, sollte jeder Schacht entweder mit einem aktiven Laufwerk oder einem Platzhalter belegt sein.

HINWEIS: Tragen Sie stets eine Erdungsmanschette, wenn Sie Komponenten handhaben, die empfindlich gegen elektrostatische Aufladung sind.

Installieren Sie das neue Laufwerk wie folgt im Träger:

- 1 Wenn Sie ein SAS-Laufwerk im Träger ersetzen, entfernen Sie die vier Schrauben, die das Laufwerk am Träger sichern, und nehmen Sie das Laufwerk heraus (siehe [Abbildung 3-3](#page-30-0)).
- 2 Positionieren Sie das neue Laufwerk am Träger, wobei die Controllerplatine des Laufwerks zum Trägerschild weisen muss (siehe [Abbildung 3-3\)](#page-30-0).
- 3 Schieben Sie das Laufwerk von der Rückseite des Trägers bis zum Anschlag auf der Vorderseite des Trägers.
- 4 Befestigen Sie das Laufwerk mit den zuvor entfernten vier Schrauben am Träger. Ziehen Sie die Schrauben nicht zu fest, um den Träger nicht zu beschädigen.

<span id="page-30-0"></span>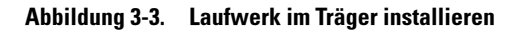

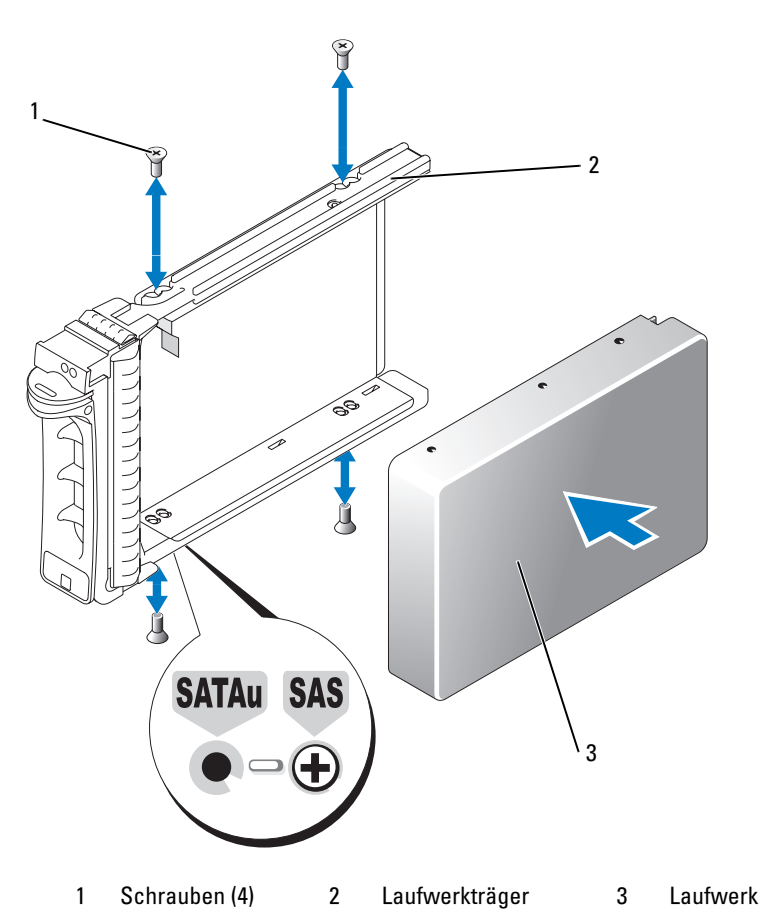

- 5 Richten Sie bei geöffnetem Laufwerkträgergriff die Führungen am Laufwerkträger und an der Frontplatte des Gehäuses aneinander aus, und setzen Sie das Laufwerk ein (siehe [Abbildung 3-2\)](#page-28-1).
- 6 Drücken Sie den Laufwerkträger in den Schacht, bis die Unterkante des geöffneten Trägergriffs die Frontplatte des Gehäuses berührt.
- 7 Drehen Sie den Trägergriff in die geschlossene Stellung, während Sie den Träger weiterhin zum Schacht drücken.

Die Status-LED (siehe [Tabelle 1-3](#page-10-2)) leuchtet stetig grün, wenn das Laufwerk korrekt eingesetzt ist. Wenn die Anzeige nicht leuchtet, lesen Sie ["Fehlerbehebung bei SAS- und SATA-Laufwerken"](#page-48-1).

Während der Wiederherstellung des Laufwerks blinkt die LED des Laufwerkträgers zweimal pro Sekunde in ungleichen Abständen.

ANMERKUNG: Im Gehäuse müssen mindestens zwei Laufwerke installiert sein.

Ø

#### <span id="page-31-0"></span>Installation von SATA-Laufwerken im Gehäuse

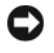

HINWEIS: Um einen ausreichenden Luftstrom zur Gehäusekühlung zu gewährleisten, sollte jeder Schacht entweder mit einem aktiven Laufwerk oder einem Platzhalter belegt sein.

HINWEIS: Tragen Sie stets eine Erdungsmanschette, wenn Sie Komponenten handhaben, die empfindlich gegen elektrostatische Aufladung sind.

Installieren Sie das neue SATA-Laufwerk wie folgt im Träger:

- 1 Wenn Sie ein Laufwerk im Träger entfernen, nehmen Sie den Interposer heraus und lösen Sie ihn vom Träger. Entfernen Sie die vier Schrauben, mit denen das Laufwerk am Träger befestigt ist und nehmen Sie das Laufwerk heraus (siehe [Abbildung 3-4\)](#page-32-0).
- 2 Positionieren Sie das neue Laufwerk am Träger, wobei die Controllerplatine des Laufwerks zum Trägerschild weisen muss (siehe [Abbildung 3-4\)](#page-32-0).
- 3 Richten Sie die Montageöffnungen des Laufwerks an den mit SATA gekennzeichneten Montageöffnungen des Trägers aus (siehe [Abbildung 3-4\)](#page-32-0).
- 4 Befestigen Sie das Laufwerk mit den zuvor entfernten vier Schrauben am Träger. Ziehen Sie die Schrauben nicht zu fest, um den Träger nicht zu beschädigen.

<span id="page-32-0"></span>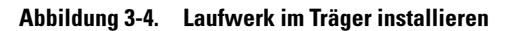

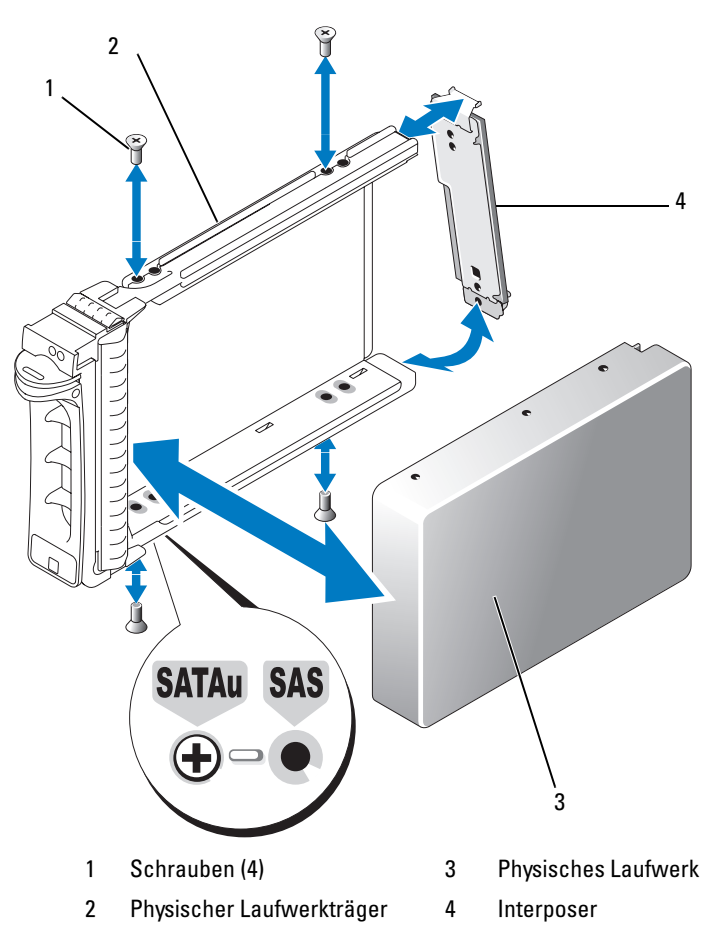

- 5 Richten Sie bei geöffnetem Laufwerkträgergriff die Führungen am Laufwerkträger und an der Frontplatte des Gehäuses aneinander aus, und setzen Sie das Laufwerk ein (siehe [Abbildung 3-2\)](#page-28-1).
- 6 Drücken Sie den Laufwerkträger in den Schacht, bis die Unterkante des geöffneten Trägergriffs die Frontplatte des Gehäuses berührt.
- 7 Drehen Sie den Trägergriff in die geschlossene Stellung, während Sie den Träger weiterhin zum Schacht drücken.

Die Status-LED (siehe [Tabelle 1-3](#page-10-2)) leuchtet stetig grün, wenn das Laufwerk korrekt eingesetzt ist. Wenn die Anzeige nicht leuchtet, lesen Sie ["Fehlerbehebung bei SAS- und SATA-Laufwerken"](#page-48-1).

Während der Wiederherstellung des Laufwerks blinkt die LED des Laufwerkträgers zweimal pro Sekunde in ungleichen Abständen.

**ANMERKUNG:** Im Gehäuse müssen mindestens zwei Laufwerke installiert sein.

### <span id="page-33-2"></span><span id="page-33-0"></span>Entfernen und Installieren eines EMMs

Ein Gehäuse mit redundanter Gehäuseverwaltung enthält zwei EMMs und kann für Unified- oder Split-Betrieb konfiguriert werden. Ein Gehäuse mit nicht redundantem Gehäusemanagement besteht aus einem im Unified-Betrieb konfigurierten EMM.

Wenn im Gehäuse nur ein EMM installiert ist, muss der leere Schacht mit einer Abdeckung versehen sein. Die Abdeckung stellt sicher, dass das Gehäuse mit einem ausreichenden Luftstrom zur Kühlung versorgt wird. Informationen zum Aufsetzen der Abdeckung finden Sie unter ["Installation einer EMM-](#page-35-0)[Modulabdeckung in einem leeren Schacht](#page-35-0)".

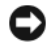

HINWEIS: EMMs können entfernt und installiert werden, ohne dass das Gehäuse ausgeschaltet werden muss. Wenn allerdings ein EMM entfernt wird, während dieser im Datenaustausch steht, kann dies zu Datenverlust führen und wird nicht empfohlen. Wenn ein mit einem Host verbundenes EMM ausgetauscht oder wieder eingesetzt wird, verliert der Host die Verbindung zum Gehäuse, und der Host-Server muss neu gestartet werden. Weitere Informationen finden Sie unter "[Fehlerbehebung bei einer Verbindungsunterbrechung](#page-43-1)".

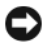

HINWEIS: Um Beschädigungen am Gehäuse zu vermeiden, sollten Sie bei den folgenden Vorgängen eine Erdungsmanschette tragen. Entsprechende Sicherheitshinweise finden Sie im Product Information Guide (Produktinformationshandbuch).

#### <span id="page-33-3"></span><span id="page-33-1"></span>Entfernen eines EMMs

- HINWEIS: Wenn Sie ein EMM bei aktiver Verbindung zu einem Host-Server aus einem Gehäuse im Split-Betrieb entfernen, gehen die Verbindungen zu den Laufwerken verloren, die von diesem EMM gesteuert werden.
- 1 Drücken Sie die Freigabelasche auf der linken Modulseite nach oben (siehe [Abbildung 3-5\)](#page-34-1).
- 2 Ziehen Sie gleichzeitig den Freigabehebel heraus. Wenn der Hebel herausgezogen ist, ragt das EMM aus dem Gehäuse hervor.
- 3 Entfernen Sie das Modul aus dem Gehäuse und legen Sie es auf einer ebenen Fläche ab.
	- **44 ANMERKUNG:** Um Beschädigungen an den empfindlichen EMI-Kontakten auf der Unterseite des EMMs zu vermeiden, dürfen EMMs nicht übereinander gestapelt oder auf einer harten Oberfläche abgelegt werden.

#### <span id="page-34-1"></span>Abbildung 3-5. EMM entfernen und installieren

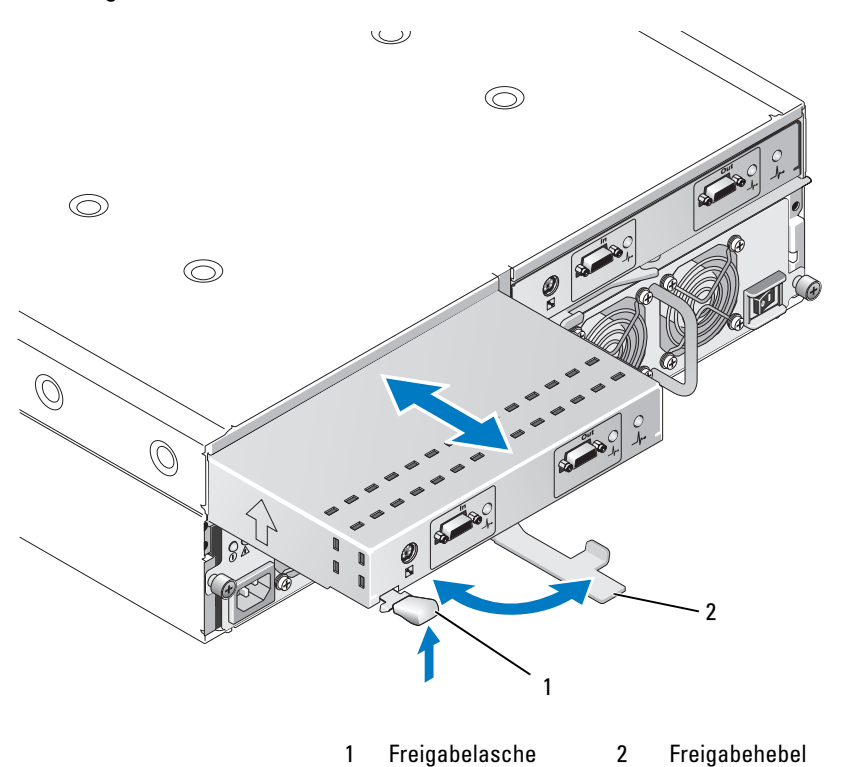

#### <span id="page-34-0"></span>Installation eines EMMs

- <span id="page-34-2"></span>1 Führen Sie das EMM vorsichtig in den leeren Modulschacht ein.
- 2 Schieben Sie das Modul in den Schacht, bis es fest im Rückwandanschluss sitzt (siehe [Abbildung 3-5\)](#page-34-1).
- 3 Drücken Sie den Freigabehebel nach innen (zum Gehäuse hin), bis das Modul vollständig in den Schacht gezogen ist.
- 4 Aktualisieren Sie gegebenenfalls die Firmware für das bzw. die EMMs. Aktuelle Informationen zu Firmware-Updates erhalten Sie auf der Dell Support-Website unter support.dell.com.

ANMERKUNG: Wenn zwei EMMs installiert sind, müssen beide mit der gleichen Firmware-Version ausgestattet sein. Informationen zum Firmware-Update erhalten Sie unter "[Herunterladen von Firmware"](#page-25-2).

Informationen über EMM-Verbindungen und die Verkabelung finden Sie im Abschnitt ["Betrieb des Speichergehäuses"](#page-18-3).

### <span id="page-35-6"></span><span id="page-35-3"></span><span id="page-35-0"></span>Installation einer EMM-Modulabdeckung in einem leeren Schacht

Wenn das Gehäuse mit nur einem EMM konfiguriert ist, muss der unbesetzte EMM-Schacht mit einer Modulabdeckung versehen sein, um einen ausreichenden Luftstrom zu gewährleisten.

#### <span id="page-35-1"></span>Installieren und Entfernen einer EMM-Modulabdeckung

- 1 Richten Sie die Kanten der Modulabdeckung am EMM-Schacht aus (siehe [Abbildung 3-6](#page-35-5)).
- 2 Drücken Sie die Modulabdeckung in den Schacht, bis sie einrastet.
- 3 Um die Modulabdeckung zu entfernen, ziehen Sie sie an den dünnen Laschen an den beiden Enden der Abdeckung aus dem EMM-Schacht heraus.

#### <span id="page-35-5"></span>Abbildung 3-6. EMM-Modulabdeckung entfernen und installieren

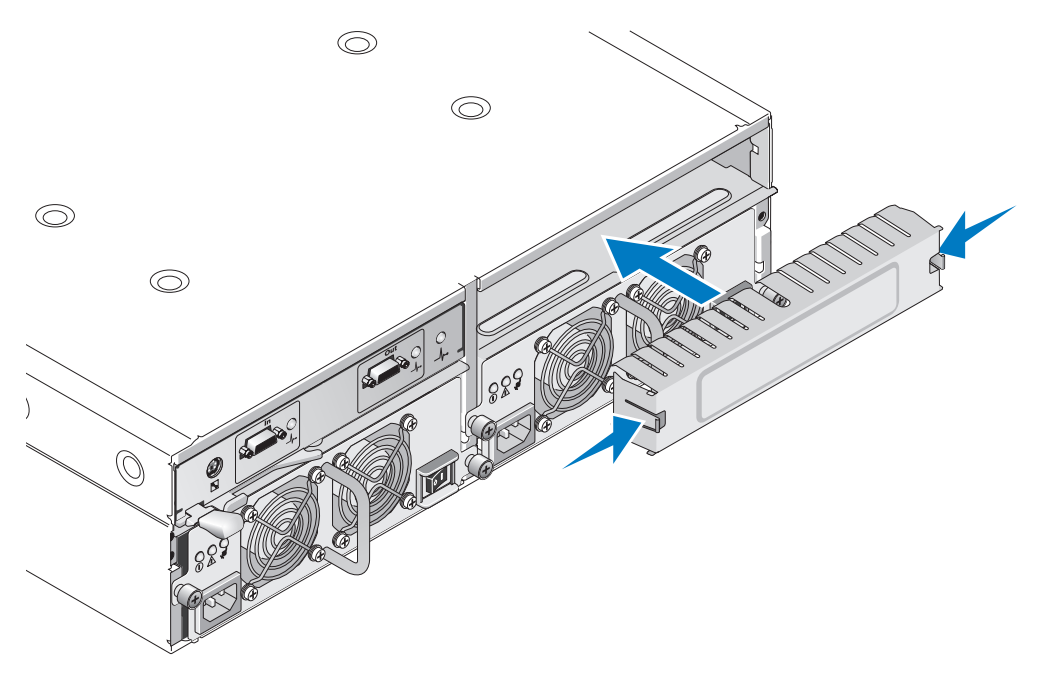

### <span id="page-35-4"></span><span id="page-35-2"></span>Entfernen und Installieren des Netzteil-/Lüftermoduls

Das Gehäuse unterstützt zwei separate Module mit einem integrierten Netzteil und zwei Lüftern. Das Gehäuse kann zwar vorübergehend mit nur einem Netzteil betrieben werden, doch müssen zur ordnungsgemäßen Kühlung beide Lüftermodule (jeweils mit zwei Lüftern) vorhanden sein. Drei der vier Lüfter müssen in Betrieb sein, um eine Überhitzung des Gehäuses zu vermeiden.

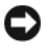

HINWEIS: Ein einzelnes Netzteil-/Lüftermodul kann aus einem eingeschalteten Gehäuse maximal fünf Minuten lang entfernt werden. Nach dieser Zeitspanne wird das Gehäuse eventuell automatisch heruntergefahren, um eine Beschädigung zu vermeiden.

#### <span id="page-36-0"></span>Entfernen eines Netzteil-/Lüftermoduls

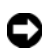

HINWEIS: Die Netzteil-/Lüftermodule sind hot-plug-fähig. Sofern ein Netzteil-/Lüftermodul korrekt funktioniert, kann das andere Modul entfernt oder ersetzt werden, während das Gehäuse eingeschaltet ist.

 $\mathscr{A}$  ANMERKUNG: Wenn Sie ein aktives Netzteil-/Lüftermodul entfernen, erhöht sich die Lüfterdrehzahl im verbleibenden Modul erheblich, damit für ausreichende Kühlung gesorgt ist. Nach dem Installieren eines neuen Netzteil-/Lüftermoduls verringert sich die Lüfterdrehzahl wieder nach und nach.

- 1 Schalten Sie das zu entfernende Netzteil am entsprechenden Betriebsschalter aus.
- 2 Ziehen Sie das Netzstromkabel heraus.
- 3 Lösen Sie mit einem Kreuzschlitzschraubendreher die zwei Schrauben, die das Netzteil-/Lüftermodul am Schacht sichern (siehe [Abbildung 3-7\)](#page-36-1).

#### <span id="page-36-1"></span>Abbildung 3-7. Netzteil ersetzen

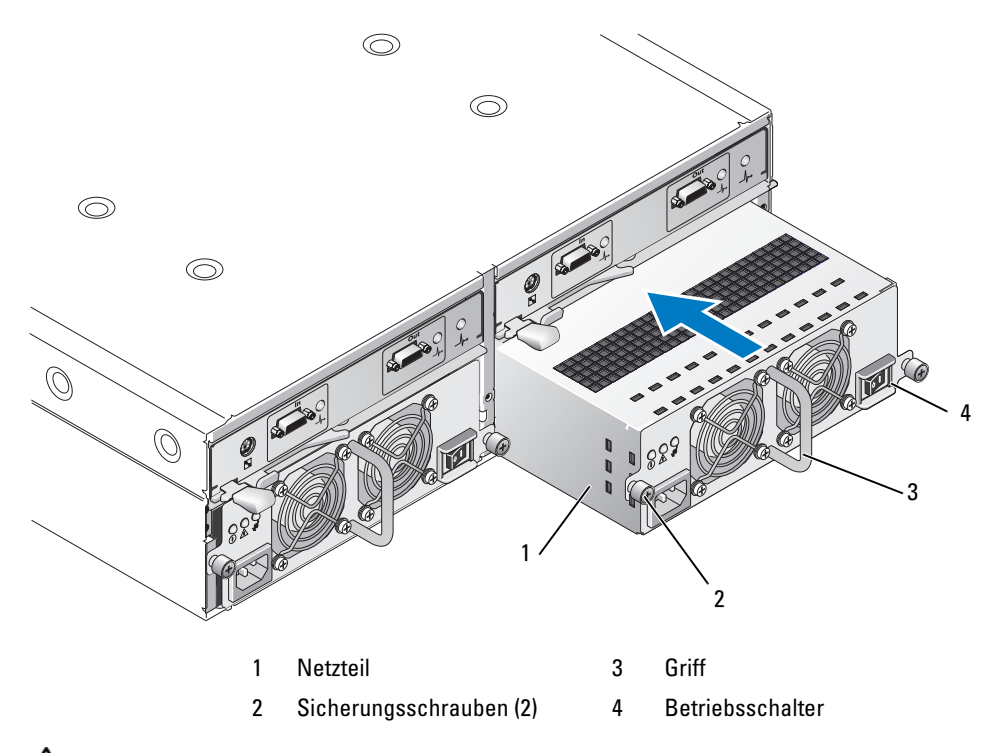

VORSICHT: Die Netzteil-/Lüftermodule sind schwer. Fassen Sie ein Modul zum Entfernen mit beiden Händen an.

4 Fassen Sie das Netzteil am Griff an und ziehen Sie das Modul vorsichtig aus dem Schacht heraus (siehe [Abbildung 3-7\)](#page-36-1).

HINWEIS: Der Griff am Netzteil dient dazu, das Herausziehen des Moduls aus dem Schacht zu erleichtern. Verwenden Sie diesen Griff nicht zum Tragen des Moduls.

#### <span id="page-37-0"></span>Installation eines Netzteil-/Lüftermoduls

- 1 Schieben Sie das neue Netzteil-/Lüftermodul ungefähr zwei Drittel des Wegs in den leeren Schacht.
- 2 Drücken Sie das Modul vorsichtig vollständig in den Schacht, bis es fest im Rückwandanschluss sitzt.

Das Netzteil ist vollständig eingesetzt, wenn die Frontplatte auf gleicher Höhe mit dem benachbarten Netzteil ist.

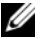

 $\mathscr U$  ANMERKUNG: Bei eingeschaltetem Gehäuse bleiben alle LEDs des Netzteils (siehe [Abbildung 1-8\)](#page-16-3) so lange ausgeschaltet, bis Sie das Netzstromkabel mit dem Netzteil verbinden und den Betriebsschalter am Netzteil betätigen.

- 3 Sichern Sie das neue Netzteil-/Lüftermodul mit den beiden Sicherungsschrauben am Modulschacht.
- 4 Schließen Sie das neue Netzteil mit dem Netzstromkabel an einer Steckdose an.
- 5 Schalten Sie das neue Netzteil am seinem Betriebsschalter ein.

### <span id="page-37-1"></span>Entfernen und Installieren der Bedienfeldplatine

Über die Bedienfeldplatine werden die LED-Anzeigen auf der Frontblende sowie der Gehäusebetriebsartschalter mit Strom versorgt. Sie ist mit der Rückwandplatine verbunden und lässt sich nur bei ausgeschaltetem System entfernen oder einsetzen.

 $\sqrt{N}$  VORSICHT: Nur ausgebildete Servicetechniker sind befugt, die Gehäuseabdeckung zu entfernen und auf die Komponenten im Gehäuse zuzugreifen. Beachten Sie bei sämtlichen Vorgängen die Sicherheitsvorkehrungen und die Hinweise für das Arbeiten im Innern des Gehäuses und zum Schutz vor elektrischer Entladung, die im *Product* Information Guide (Produktinformationshandbuch) beschrieben sind.

#### <span id="page-37-2"></span>Entfernen der Bedienfeldplatine

- 1 Schalten Sie den Host-Server aus.
- 2 Schalten Sie das Gehäuse aus.
- 3 Trennen Sie alle Netzstromkabel vom Gehäuse.
- 4 Lösen Sie die zwei Rändelschrauben auf der Vorderseite der Gehäusefrontplatte, und ziehen Sie das Gehäuse ungefähr 15 cm weit aus dem Rack (siehe [Abbildung 3-8\)](#page-38-1).
- 5 Entfernen Sie alle Laufwerke aus dem Gehäuse (siehe "[Entfernen und Installieren von Laufwerken](#page-27-0)").

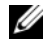

ANMERKUNG: Um Verwechslungen beim Wiedereinsetzen der Laufwerke zu vermeiden, markieren Sie die jeweilige Schachtnummer auf den Laufwerken.

<span id="page-38-1"></span>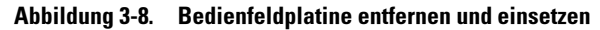

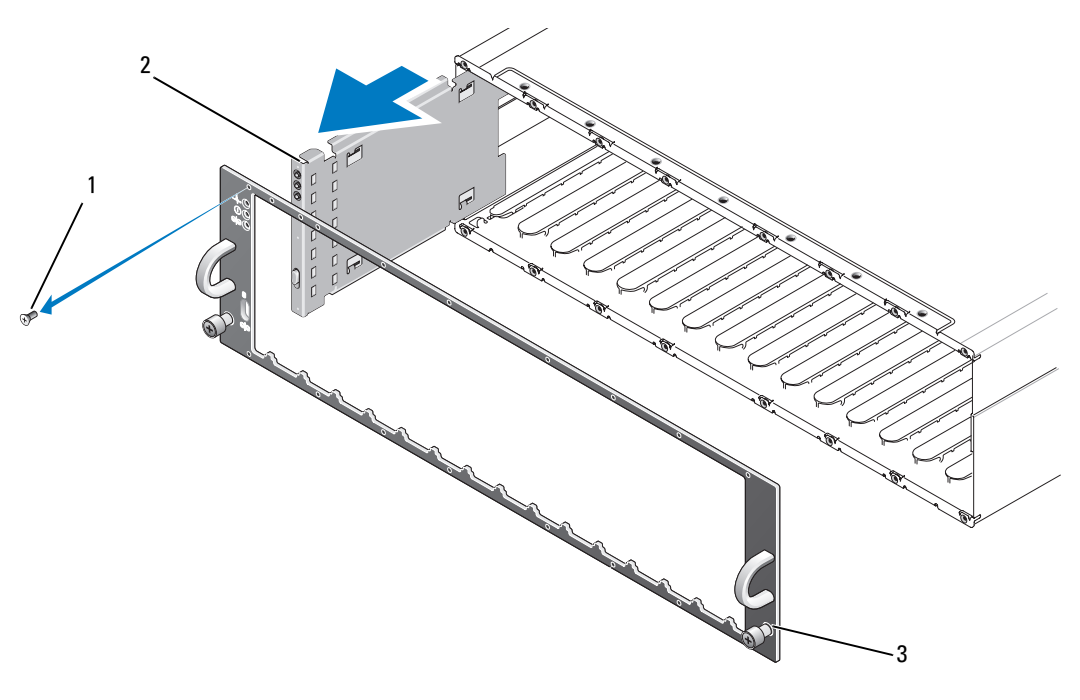

1 Frontplattenschrauben (16) 2 Bedienfeldplatine 3 Rändelschrauben

- 6 Entfernen Sie mit einem Torx T10-Schraubendreher alle 16 Schrauben von der Frontplatte des Gehäuses, wie in [Abbildung 3-8](#page-38-1) dargestellt.
- 7 Entfernen Sie die Frontplatte vom Gehäuse und legen Sie sie auf einer ebenen Fläche ab.
- 8 Ziehen Sie die Bedienfeldplatineneinheit gerade aus dem Anschluss auf der Rückwandplatine heraus (siehe [Abbildung 3-8\)](#page-38-1).

#### <span id="page-38-0"></span>Installation der Bedienfeldplatine

- 1 Richten Sie die Führungen der Bedienfeldplatine mit dem entsprechenden Schacht am Rand des Gehäuses aus (siehe [Abbildung 3-8](#page-38-1)).
- 2 Schieben Sie die Bedienfeldplatine vollständig in den Schacht; stellen Sie sicher, dass der Stecker im entsprechenden Anschluss auf der Rückwandplatine sitzt (siehe [Abbildung 3-8\)](#page-38-1). Achten Sie außerdem darauf, dass die Führungslasche der Bedienfeldplatine vollständig in den Sitz auf der Rückwandplatine eingeführt ist.
- 3 Setzen Sie die Frontplatte auf und befestigen Sie die 16 Sicherungsschrauben.
- 4 Installieren Sie die herausgenommenen Laufwerke (siehe "Entfernen und Installieren [von Laufwerken"](#page-27-0)).
- 5 Schieben Sie das Gehäuse vollständig in das Rack zurück und sichern Sie es mit den Rändelschrauben.
- 6 Schließen Sie die Netzstromkabel am Gehäuse an, und schalten Sie das Gehäuse ein.
- <span id="page-39-2"></span>7 Schalten Sie den Host-Server ein.

### <span id="page-39-1"></span><span id="page-39-0"></span>Entfernen und Installieren der Mittelplatine

VORSICHT: Nur ausgebildete Servicetechniker sind befugt, die Gehäuseabdeckung zu entfernen und auf die Komponenten im Gehäuse zuzugreifen. Beachten Sie bei sämtlichen Vorgängen die Sicherheitsvorkehrungen und die Hinweise für das Arbeiten im Innern des Gehäuses und zum Schutz vor elektrischer Entladung, die im Product Information Guide (Produktinformationshandbuch) beschrieben sind.

Die Gehäusemittelplatine enthält die Anschlüsse für die Laufwerke, die EMMs, die Bedienfeldplatine und die Netzteil-/Lüftermodule.

- 1 Führen Sie den Vorgang "[Entfernen der Bedienfeldplatine"](#page-37-2) durch, wie in "Entfernen und Installieren [der Bedienfeldplatine](#page-37-1)" dargestellt.
- 2 Entfernen Sie die EMMs aus dem Gehäuse. (Siehe "[EMM entfernen und installieren"](#page-34-1).)
- 3 Entfernen Sie beide Netzteil-/Lüftermodule aus dem Gehäuse. (Siehe "Entfernen und Installieren [des Netzteil-/Lüftermoduls"](#page-35-2).)
- <span id="page-39-3"></span>4 Entfernen Sie die vier Kreuzschlitzschrauben, die den EMM-/Netzteilkäfig im Gehäuse halten (siehe [Abbildung 3-9\)](#page-40-0).

<span id="page-40-0"></span>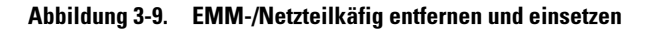

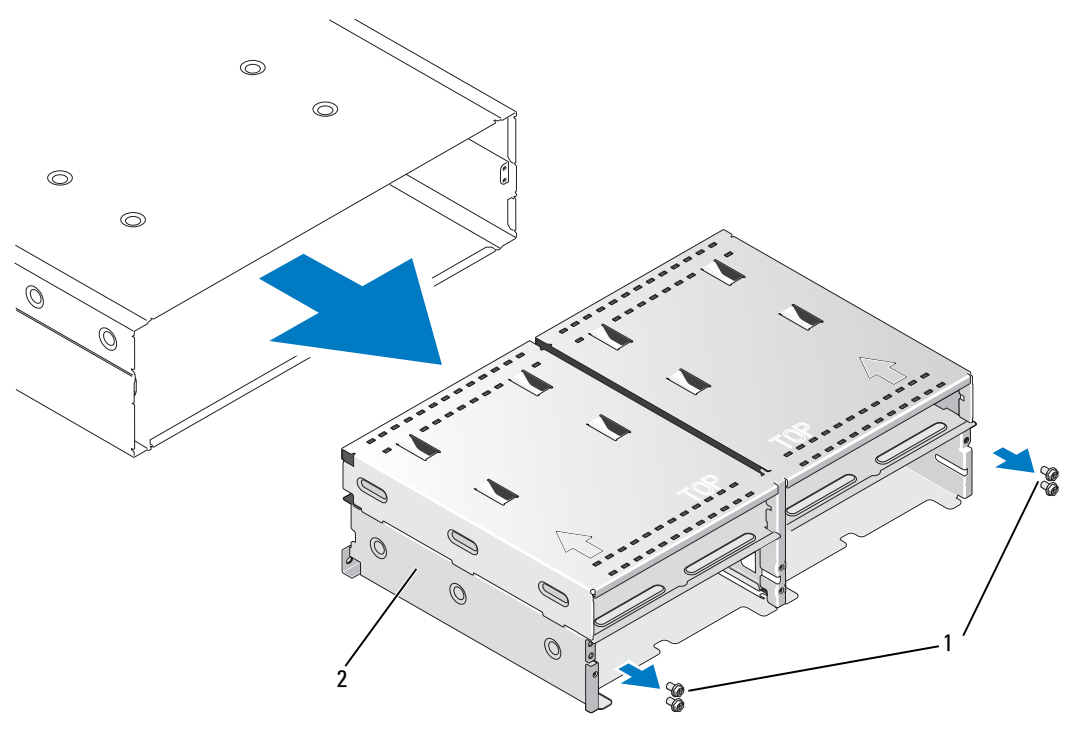

1 Kreuzschlitzschrauben (4) 2 EMM-/Netzteilkäfig

- 5 Schieben Sie den EMM-/Netzteilkäfig aus dem Gehäuse und legen Sie ihn zur Seite.
- 6 Greifen Sie von hinten in das Gehäuse, trennen Sie die Mittelplatine von der Bedienfeldplatine, und heben Sie die Mittelplatine aus dem Gehäuse heraus. (Siehe [Abbildung 3-10](#page-41-0).)
- 7 Um die Mittelplatine zu installieren, kehren Sie den vorangehenden Vorgang um.

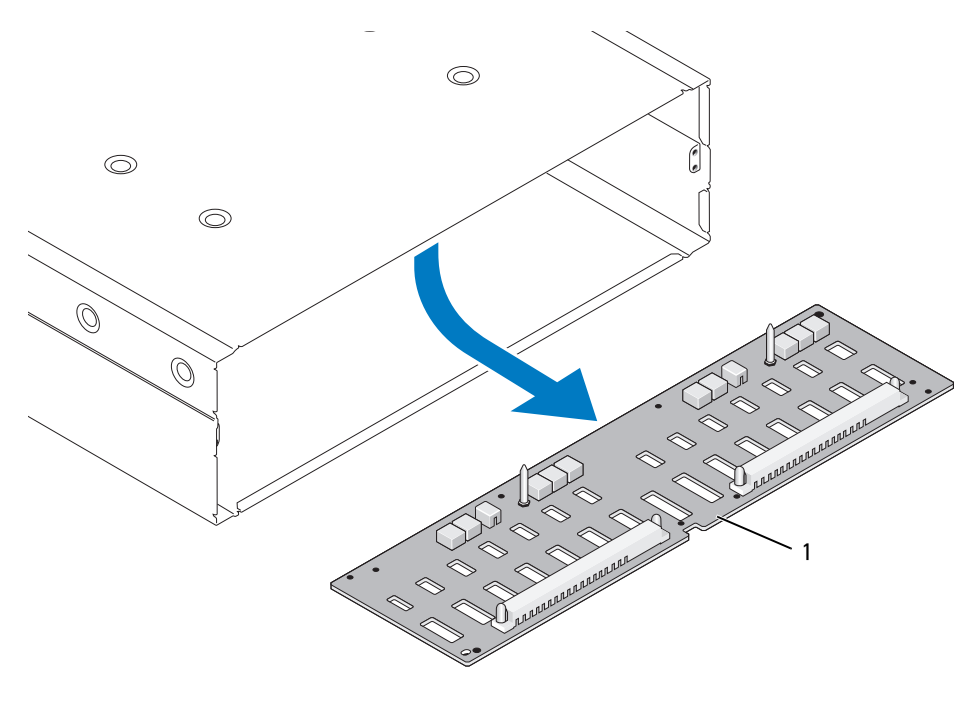

<span id="page-41-0"></span>Abbildung 3-10. Mittelplatine entfernen und installieren

1 Mittelplatine

# <span id="page-42-3"></span><span id="page-42-0"></span>Fehlerbehebung am Gehäuse

### <span id="page-42-5"></span><span id="page-42-1"></span>Sicherheit geht vor – für Sie und das Gerät

Für bestimmte Vorgänge in diesem Dokument müssen Sie auf das Innere des Gehäuses zugreifen. Führen Sie ausschließlich solche Arbeiten am Gehäuse durch, die in diesem Handbuch oder an anderer Stelle in der Dokumentationen beschrieben sind.

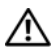

VORSICHT: Nur ausgebildete Servicetechniker sind befugt, die Gehäuseabdeckung zu entfernen und auf die Komponenten im Gehäuse zuzugreifen. Beachten Sie bei sämtlichen Vorgängen die Sicherheitsvorkehrungen und die Hinweise für das Arbeiten im Innern des Gehäuses und zum Schutz vor elektrischer Entladung, die im *Product Information Guide* (Produktinformationshandbuch) beschrieben sind.

### <span id="page-42-6"></span><span id="page-42-2"></span>Startvorgang

Achten Sie beim Startvorgang des Gehäuses auf die visuellen und akustischen Hinweise, die in [Tabelle 4-1](#page-42-4) beschrieben sind. Eine Beschreibung der Anzeigen auf der Vorder- und Rückseite erhalten Sie unter ["Informationen zum System](#page-6-2)".

<span id="page-42-4"></span>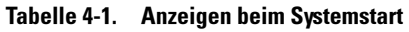

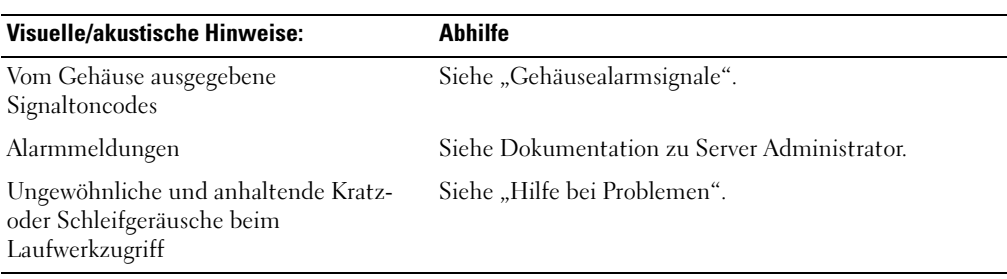

**ANMERKUNG:** Im Gehäuse müssen mindestens zwei Laufwerke installiert sein.

### <span id="page-43-1"></span><span id="page-43-0"></span>Fehlerbehebung bei einer Verbindungsunterbrechung

Eine Verbindungsunterbrechung kann durch folgende Aktivitäten verursacht werden:

- Installieren oder Ersetzen eines EMMs bei aktiver Serververbindung
- Herunterladen von Firmware für Speichergehäuse
- Entfernen der Kabelverbindung zum Speichergehäuse oder EMM bei aktiver Serververbindung
- Herunterfahren des Speichergehäuses bei aktiver Serververbindung

 $\mathscr{U}_A$  ANMERKUNG: Bei einer Split-Konfiguration beziehen sich diese Bedingungen auf den direkt mit dem betroffenen EMM verbundenen Server. Bei einer Unified-Konfiguration beziehen sich diese Bedingungen auf die Unterbrechung der Verbindung zu einem beliebigen Gehäuse in der Verkettungsschaltung.

#### Problem

- Das Dienstprogramm des PERC 5/E (Strg-R) meldet:
	- Physische und virtuelle Laufwerke als offline, beeinträchtigt, ausgefallen oder unbekannt
- Der Speicherverwaltungsdienst von Server Administrator meldet:
	- Verbindungsunterbrechungs-Alarme im Alarmprotokoll von Server Administrator
	- Das Gehäuse, physische und virtuelle Laufwerke als offline, beeinträchtigt, ausgefallen oder unbekannt

 $\mathscr{L}$  ANMERKUNG: Diese Meldungen werden bei einer Verbindungsunterbrechung aufgezeichnet und sind kein Hinweis auf tatsächliche Hardwaredefekte.

#### **Abhilfe**

- 1 Schalten Sie den Server aus.
- 2 Stellen Sie sicher, dass die Kabel des Speicher-Subsystems zwischen dem PERC5/E Adapter und allen angeschlossenen Speichergehäusen einschließlich aller verketteten Gehäuse korrekt angeschlossen und gesichert sind.
- **3** Stellen Sie sicher, dass alle Gehäuse eingeschaltet sind.
- 4 Schalten Sie den Server ein.

Der PERC 5/E Adapter sollte nun die Verbindung ohne weitere Benutzereingriffe oder Warnungen/ Fehlermeldungen wiederherstellen.

#### Problem

- Warnmeldungen während des POST:
	- Unbekannte Konfiguration
	- Ausfall virtueller Laufwerke

#### **Abhilfe**

- Unbekannte Konfiguration.
- 1 Rufen Sie das Strg-R-Dienstprogramm auf
- 2 Importieren Sie die unbekannte Konfiguration (klicken Sie mit der rechten Maustaste auf "Controller" und wählen Sie die Option im Dropdownmenü).
- Ausfall virtueller Laufwerke

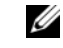

 $\mathscr{Q}_4$  **ANMERKUNG:** Diese Warnmeldung wird angezeigt, wenn ein oder mehrere virtuelle Laufwerke über zwei oder mehr Gehäuse verteilt sind oder wenn ein im Split-Moduls betriebenes Gehäuse von einem Server mitbenutzt wird.

- 1 Drücken Sie während des POST die Tastenkombination <Strg><R>, um das Strg-R-Dienstprogramm aufzurufen.
- <span id="page-44-1"></span>2 Identifizieren Sie die als ausgefallen gekennzeichneten virtuellen Laufwerke und notieren Sie alle Einstellungen im Eigenschaften-Fenster: RAID-Level, einbezogene physische Laufwerke, Reihenfolge (Sequenz) der physischen Laufwerke, Größe des virtuellen Laufwerks und Stripe (Element)-Größe.
- 3 Löschen Sie das ausgefallene virtuelle Laufwerk.
- 4 Löschen Sie die verbleibende unbekannte Konfiguration.
- 5 Erstellen Sie das ursprüngliche virtuelle Laufwerk neu. Verwenden Sie dabei die ursprünglichen Festplattenlaufwerke und die in [Schritt 2](#page-44-1) aufgezeichneten unveränderten Parameter. Dies bewirkt, dass die Konfigurationsdaten wiederhergestellt werden.

<span id="page-44-2"></span>ANMERKUNG: Führen Sie keine Initialisierung der neu erstellten virtuellen Laufwerke durch.

6 Verlassen Sie das Strg-R-Dienstprogramm und starten Sie das Betriebssystem.

Weitere Informationen zum Strg-R-Dienstprogramm finden Sie im Dell PERC5/E Adapter Benutzerhandbuch.

### <span id="page-44-0"></span>Fehlerbehebung bei externen Verbindungen

Die wahrscheinlichste Ursache für Probleme sind lose oder nicht ordnungsgemäß angeschlossene Kabel. Stellen Sie sicher, dass alle externen Kabel sicher mit den externen Anschlüssen am System verbunden sind und dass alle Anschlüsse intakt sind. Die rückseitigen Anschlüsse des Gehäuses sind unter "Anzeigen und [Merkmale auf der Rückseite"](#page-11-3) beschrieben.

### <span id="page-45-0"></span>Fehlerbehebung bei Feuchtigkeit im Gehäuse

#### Problem

- <span id="page-45-3"></span>• Auf das Gehäuse wurde Flüssigkeit verschüttet.
- Sehr hohe Luftfeuchtigkeit

#### **Abhilfe**

- VORSICHT: Nur ausgebildete Servicetechniker sind befugt, die Gehäuseabdeckung zu entfernen und auf die Komponenten im Gehäuse zuzugreifen. Beachten Sie bei sämtlichen Vorgängen die Sicherheitsvorkehrungen und die Hinweise für das Arbeiten im Innern des Gehäuses und zum Schutz vor elektrischer Entladung, die im *Product* Information Guide (Produktinformationshandbuch) beschrieben sind.
	- 1 Schalten Sie das Gehäuse aus und trennen Sie alle Netzstromkabel.
	- 2 Entfernen Sie alle Laufwerke aus dem Gehäuse. Siehe "[Entfernen und Installieren von Laufwerken"](#page-27-2).
	- 3 Entfernen Sie die EMMs aus dem Gehäuse. Siehe ["Entfernen und Installieren eines EMMs](#page-33-2)".
	- 4 Entfernen Sie die Netzteil-/Lüftermodule aus dem Gehäuse. Siehe "Entfernen und Installieren [des Netzteil-/Lüftermoduls"](#page-35-4).
	- 5 Entfernen Sie die Mittelplatine des Gehäuses. Siehe ["Entfernen und Installieren der Mittelplatine](#page-39-1)".
	- 6 Lassen Sie das Gehäuse vollständig trocknen (mindestens 24 Stunden).
	- 7 Installieren Sie die zuvor entfernte Komponenten neu.
	- 8 Verbinden Sie das Gehäuse wieder mit dem Stromnetz und schalten Sie es ein.

<span id="page-45-2"></span>Wenn das Gehäuse nicht ordnungsgemäß gestartet wird, lesen Sie den Abschnitt "[Hilfe bei](#page-50-2)  [Problemen](#page-50-2)".

### <span id="page-45-1"></span>Fehlerbehebung bei einem beschädigten Gehäuse

#### Problem

• Das Gehäuse wurde fallengelassen oder beschädigt.

#### **Ahhilfe**

VORSICHT: Nur ausgebildete Servicetechniker sind befugt, die Gehäuseabdeckung zu entfernen und auf die Komponenten im Gehäuse zuzugreifen. Beachten Sie bei sämtlichen Vorgängen die Sicherheitsvorkehrungen und die Hinweise für das Arbeiten im Innern des Gehäuses und zum Schutz vor elektrischer Entladung, die im *Product* Information Guide (Produktinformationshandbuch) beschrieben sind.

- 1 Stellen Sie sicher, dass die folgenden Komponenten ordnungsgemäß installiert sind:
	- Sämtliche Laufwerke (in den Trägern installiert und mit der Gehäusemittelplatine verbunden)
	- Netzteil-/Lüftermodule
	- EMMs
	- Gehäusemittelplatine
- 2 Stellen Sie sicher, dass alle Kabel korrekt angeschlossen und die Anschlussstifte im Stecker nicht verbogen sind.
- 3 Führen Sie die Diagnose in Server Administrator durch.

<span id="page-46-2"></span>Wenn die Tests fehlschlagen, lesen Sie den Abschnitt "[Hilfe bei Problemen](#page-50-2)".

### <span id="page-46-0"></span>Fehlerbehebung bei Netzteilen

#### Problem

- Statusanzeigen des Gehäuse zeigen ein Problem an.
- Netzteilfehleranzeigen sind aktiv.

#### **Ahhilfe**

VORSICHT: Nur ausgebildete Servicetechniker sind befugt, die Gehäuseabdeckung zu entfernen und auf die Komponenten im Gehäuse zuzugreifen. Beachten Sie bei sämtlichen Vorgängen die Sicherheitsvorkehrungen und die Hinweise für das Arbeiten im Innern des Gehäuses und zum Schutz vor elektrischer Entladung, die im *Product* Information Guide (Produktinformationshandbuch) beschrieben sind.

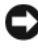

HINWEIS: Um einer Verbindungsunterbrechung vorzubeugen, sollten Sie vor dem Speichergehäuse zunächst den Server herunterfahren.

- 1 Kontrollieren Sie, ob mindestens zwei Laufwerke im Gehäuse vorhanden sind. Es müssen mindestens zwei Laufwerke installiert sein. Ist dies nicht der Fall, installieren Sie die Mindestanzahl Laufwerke. Wenn das Problem weiterhin besteht, lesen Sie ["Schritt 2](#page-46-1)".
- <span id="page-46-1"></span>2 Machen Sie das defekte Netzteil ausfindig und prüfen Sie die LED-Statusanzeige.

Wenn die Wechselstrom-LED nicht leuchtet, überprüfen Sie das Netzkabel und die Stromquelle, mit der das Netzteil verbunden ist.

- Verwenden Sie eine nachweislich funktionierende Stromquelle (Steckdose).
- Verwenden Sie ein nachweislich funktionierendes Netzkabel.

Wenn die Gleichstrom-LED nicht leuchtet, überprüfen Sie, ob der Netzschalter eingeschaltet ist. Ist dies der Fall, fahren Sie mit [Schritt 3](#page-47-2) fort.

Wenn die Fehleranzeige des Netzteils leuchtet, fahren Sie mit [Schritt 3](#page-47-2) fort.

HINWEIS: Die Netzteil-/Lüftermodule sind hot-plug-fähig. Das Gehäuse kann mit einem einzigen aktiven Netzteil betrieben werden; um jedoch ausreichende Kühlung zu gewährleisten, müssen beide Module installiert sein. Ein einzelnes Netzteil-/Lüftermodul kann 5 Minuten lang aus dem Gehäuse entfernt werden, vorausgesetzt das andere Modul funktioniert ordnungsgemäß. Nach 5 Minuten besteht die Gefahr, dass das Gehäuse überhitzt und automatisch ausgeschaltet wird.

<span id="page-47-2"></span>3 Stellen Sie sich, dass das Netzteil korrekt installiert ist, indem Sie es entfernen und neu einsetzen. Siehe ["Entfernen und Installieren des Netzteil-/Lüftermoduls"](#page-35-4).

<span id="page-47-3"></span> $\mathscr{U}_\blacktriangle$  **ANMERKUNG:** Warten Sie nach dem Einsetzen eines Netzteils mehrere Sekunden, damit das Gehäuse das Netzteil erkennt und feststellen kann, ob es ordnungsgemäß funktioniert.

4 Wenn das Problem weiterhin besteht, lesen Sie ["Hilfe bei Problemen](#page-50-2)".

### <span id="page-47-0"></span>Beheben von Problemen mit der Gehäusekühlung

#### Problem

• Die Systemverwaltungssoftware meldet einen Lüfterfehler.

#### **Abhilfe**

Stellen Sie sicher, dass keine der folgenden Bedingungen zutrifft:

- Umgebungstemperatur ist zu hoch.
- Externer Luftstrom ist gestört.
- <span id="page-47-4"></span>• Ein Netzteil-/Lüftermodul ist ausgefallen. Siehe "[Fehlerbehebung bei einem Lüfter"](#page-47-1).

#### <span id="page-47-1"></span>Fehlerbehebung bei einem Lüfter

#### Problem

- Gehäusestatusanzeige leuchtet gelb.
- Die Systemverwaltungssoftware meldet einen Lüfterfehler.
- Lüfterstatusanzeige zeigt ein Problem mit dem Lüfter an.

#### **Abhilfe**

 $\hat{\ }$  VORSICHT: Nur ausgebildete Servicetechniker sind befugt, die Gehäuseabdeckung zu entfernen und auf die Komponenten im Gehäuse zuzugreifen. Beachten Sie bei sämtlichen Vorgängen die Sicherheitsvorkehrungen und die Hinweise für das Arbeiten im Innern des Gehäuses und zum Schutz vor elektrischer Entladung, die im *Product* Information Guide (Produktinformationshandbuch) beschrieben sind.

- 1 Führen Sie den entsprechenden Test von Server Administrator durch, falls verfügbar.
- 2 Stellen Sie fest, welcher Lüfter defekt ist.
- 3 Überprüfen Sie, ob das defekte Netzteil-/Lüftermodul ordnungsgemäß mit der Gehäusemittelplatine verbunden ist.
- 4 Wenn das Problem weiterhin besteht, lesen Sie ["Hilfe bei Problemen](#page-50-2)".

### <span id="page-48-2"></span><span id="page-48-1"></span><span id="page-48-0"></span>Fehlerbehebung bei SAS- und SATA-Laufwerken

VORSICHT: Nur ausgebildete Servicetechniker sind befugt, die Gehäuseabdeckung zu entfernen und auf die Komponenten im Gehäuse zuzugreifen. Beachten Sie bei sämtlichen Vorgängen die Sicherheitsvorkehrungen und die Hinweise für das Arbeiten im Innern des Gehäuses und zum Schutz vor elektrischer Entladung, die im *Product* Information Guide (Produktinformationshandbuch) beschrieben sind.

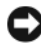

HINWEIS: Bei diesem Vorgang werden möglicherweise Daten auf dem Laufwerk gelöscht. Erstellen Sie eine Sicherungskopie aller Dateien auf dem Laufwerk, bevor Sie fortfahren.

#### Problem

• Ein einzelnes Laufwerk wird vom BIOS-Dienstprogramm des PERC 5/E (Strg-R) oder vom Speicherverwaltungsdienst von Server Administrator nicht erkannt.

#### **Abhilfe**

- 1 Entfernen Sie das Laufwerk aus dem Gehäuse. Siehe "[Entfernen und Installieren von Laufwerken"](#page-27-2).
- 2 Überprüfen Sie die Anschlüsse am Laufwerk und an der Mittelplatine auf offensichtliche Beschädigungen. Überprüfen Sie bei SATA-Laufwerken die Interposer-Anschlüsse und stellen Sie sicher, dass der Interposer sicher im Träger befestigt ist.
- 3 Installieren Sie das Laufwerk im ursprünglichen Schacht. Siehe "Entfernen und Installieren [von Laufwerken"](#page-27-2).
- 4 Starten Sie den Host-Server neu.

Wenn das Problem weiterhin besteht, lesen Sie ["Hilfe bei Problemen](#page-50-2)".

#### Problem

• Status-LED des Laufwerks blinkt gelb.

#### **Ahhilfe**

1 Überprüfen Sie die Alarmprotokolle von Server Administrator auf mögliche Wiederherstellungsvorgänge.

 $\mathscr{U}$  ANMERKUNG: Wenn gerade eine Laufwerkwiederherstellung stattfindet, lassen Sie diese zunächst abschließen, bevor Sie die Alarmprotokolle anzeigen.

- 2 Entfernen Sie das Laufwerk aus dem Gehäuse. Siehe "[Entfernen und Installieren von Laufwerken"](#page-27-2).
- 3 Überprüfen Sie die Anschlüsse am Laufwerk und an der Mittelplatine auf offensichtliche Beschädigungen. Überprüfen Sie bei SATA-Laufwerken die Interposer-Anschlüsse und stellen Sie sicher, dass der Interposer sicher im Träger befestigt ist.
- 4 Installieren Sie das Laufwerk im ursprünglichen Schacht. Siehe "Entfernen und Installieren [von Laufwerken"](#page-27-2).

Wenn das Problem weiterhin besteht, lesen Sie ["Hilfe bei Problemen](#page-50-2)".

#### Problem

• Mehrere Laufwerke werden vom BIOS-Dienstprogramm des PERC 5/E (Strg-R) oder vom Speicherverwaltungsdienst von Server Administrator nicht erkannt.

#### **Abhilfe**

- 1 Überprüfen Sie, ob an jeder verbundenen EMM-Schnittstelle die LED für den EMM-Verbindungsstatus und die LED für den EMM-Status stetig grün leuchten. Wenn dies nicht der Fall ist, lesen Sie "[Gehäuseverwaltungsmodul \(EMM\)](#page-11-4)".
- 2 Stellen Sie sicher, dass alle Kabel entsprechend der gewählten Gehäusebetriebsart verbunden sind. Weitere Informationen zu den Gehäusebetriebsarten finden Sie unter ["Betrieb des Speichergehäuses](#page-18-3)".
- 3 Falls Sie Kabel neu angeschlossen haben, starten Sie den Host-Server neu.

Wenn das Problem weiterhin besteht, lesen Sie ["Fehlerbehebung bei einer Verbindungsunter](#page-43-0)[brechung](#page-43-0)" oder ["Hilfe bei Problemen](#page-50-2)".

### <span id="page-49-0"></span>Fehlerbehebung bei Gehäuseverbindungen

#### Problem

• Gehäuse wird vom Host-Controller nicht erkannt.

#### **Abhilfe**

- 1 Überprüfen Sie, ob an jeder verbundenen EMM-Schnittstelle die LED für den EMM-Verbindungsstatus und die LED für den EMM-Status stetig grün leuchten. Wenn dies nicht der Fall ist, lesen Sie "[Gehäuseverwaltungsmodul \(EMM\)](#page-11-4)".
- 2 Stellen Sie sicher, dass alle Kabel entsprechend der gewählten Gehäusebetriebsart verbunden sind. Weitere Informationen zu den Gehäusebetriebsarten finden Sie unter ["Betrieb des Speichergehäuses](#page-18-3)".
- 3 Falls Sie Kabel neu angeschlossen haben, starten Sie den Host-Server neu. Wenn das Problem weiterhin besteht, lesen Sie ["Hilfe bei Problemen](#page-50-2)".

# <span id="page-50-2"></span><span id="page-50-0"></span>Hilfe bei Problemen

### <span id="page-50-1"></span>Technische Unterstützung

Führen Sie folgende Schritte durch, wenn Sie bei einem technischen Problem Unterstützung benötigen:

- 1 Führen Sie die Verfahren im Abschnitt "[Fehlerbehebung am Gehäuse"](#page-42-3) durch.
- 2 Führen Sie die Gehäusediagnose aus und halten Sie die ausgegebenen Informationen fest.
- 3 Nutzen Sie die umfangreichen Onlinedienste auf der Support-Website von Dell (support.dell.com), falls Sie Fragen zu Installation und Problembehandlung haben. Weitere Informationen finden Sie unter "[Online-Dienste"](#page-51-0).
- 4 Sollte sich das Problem mit den obenstehenden Schritten nicht lösen lassen, können Sie telefonisch technische Unterstützung von Dell anfordern.

ANMERKUNG: Rufen Sie den technischen Support von einem Telefon neben dem betreffenden System an, damit Ihnen unsere Mitarbeiter direkt helfen können.

ANMERKUNG: Das Express-Servicecode-System von Dell steht eventuell nicht in allen Ländern zur Verfügung.

Geben Sie nach Aufforderung des automatischen Telefonsystems den Express-Servicecode ein, damit Sie direkt mit dem zuständigen Support-Mitarbeiter verbunden werden können. Wenn Sie über keinen Express-Servicecode verfügen, öffnen Sie den Ordner Dell Accessories, doppelklicken Sie auf das Symbol Express Service Code und befolgen Sie die weiteren Anweisungen.

Anweisungen zum Umgang mit dem technischen Support finden Sie unter "[Technischer Support-](#page-52-2)[Service"](#page-52-2) und "[Vor dem Anruf](#page-53-1)".

ANMERKUNG: Einige der nachstehend aufgeführten Dienstleistungen sind nicht in allen Ländern durchgängig verfügbar. Informationen hierzu erhalten Sie vom Fachhändler.

#### <span id="page-51-0"></span>Online-Dienste

Unter support.dell.com gelangen Sie zum Support von Dell. Nachdem Sie auf der Startseite der Dell Support-Website Ihr Land ausgewählt und die gewünschten Angaben gemacht haben, können Sie auf Hilfetools und Informationen zugreifen.

Sie erreichen Dell im Internet unter einer der folgenden Adressen:

• World Wide Web www.dell.com www.dell.com/ap (nur Asien/Pazifik) www.dell.com/jp (nur Japan) www.euro.dell.com (nur Europa) www.dell.com/la (Lateinamerika) www.dell.ca (nur Kanada) • Anonymes FTP

ftp.dell.com

Melden Sie sich als Benutzer anonymous an und verwenden Sie als Kennwort Ihre E-Mail-Adresse.

- Elektronischer Support-Service support@us.dell.com apsupport@dell.com (nur Asien/ Pazifik) support.jp.dell.com (nur Japan) support.euro.dell.com (nur Europa)
- Elektronischer Kostenvoranschlag sales@dell.com apmarketing@dell.com (nur Asien/ Pazifik) sales\_canada@dell.com (nur Kanada)
- Elektronischer Informationsservice info@dell.com

#### <span id="page-52-0"></span>AutoTech-Service

Über den automatisierten technischen Support-Service "AutoTech" von Dell haben Sie Zugriff auf verschiedene aufgezeichnete Antworten auf die häufigsten Fragen unserer Kunden zu portablen und Desktop-Computersystemen.

Wenn Sie mit AutoTech verbunden sind, können Sie mit der Telefontastatur das betreffende Thema auswählen.

Der AutoTech-Service steht sieben Tage in der Woche rund um die Uhr zur Verfügung. Sie können diesen Service auch über den technischen Support erreichen. Lesen Sie hierzu die Kontaktinformationen für Ihre Region.

#### <span id="page-52-1"></span>Automatische Auskunft über die Auftragsbearbeitung

Den Stand der Auftragsbearbeitung für bestellte Dell™ Produkte können Sie im Internet unter support.dell.com oder telefonisch über unseren automatischen Auftragsauskunftsdienst abfragen. Eine elektronische Ansage fordert Sie zur Eingabe der Bestelldaten auf; die Bestellung wird aufgerufen und der Stand der Bearbeitung angesagt. Lesen Sie hierzu die Kontaktinformationen für Ihre Region.

#### <span id="page-52-2"></span>Technischer Support-Service

Der technische Support von Dell steht an sieben Tagen der Woche rund um die Uhr zur Verfügung, um Ihre Fragen zu Dell-Hardware zu beantworten. Die Mitarbeiter des technischen Supports verwenden computergestützte Diagnoseprogramme, um Fragen schnell und präzise zu beantworten.

Bei Fragen an den technischen Support von Dell lesen Sie bitte zunächst ["Vor dem Anruf"](#page-53-1) und anschließend die Kontaktinformationen für Ihre Region.

### <span id="page-52-3"></span>Dell Unternehmenstraining und Zertifizierung

Dell bietet Unternehmenstraining und Zertifizierung an. Weitere Informationen finden Sie unter www.dell.com/training. Diese Dienstleistungen stehen unter Umständen nicht überall zur Verfügung.

### <span id="page-52-4"></span>Bei Problemen mit einer Bestellung

Sollten sich Probleme mit einer Bestellung ergeben (fehlende oder falsche Teile, fehlerhafte Rechnung), setzen Sie sich mit dem Kundendienst von Dell in Verbindung. Halten Sie beim Anruf Lieferschein oder Packzettel bereit. Lesen Sie hierzu die Kontaktinformationen für Ihre Region.

### <span id="page-52-5"></span>Produktinformationen

Wenn Sie Informationen über weitere Produkte von Dell wünschen oder etwas bestellen möchten, besuchen Sie uns im Internet unter www.dell.com/. Wenn Sie persönlich mit einem Verkaufsberater sprechen möchten, finden Sie die entsprechende Rufnummer bei den Kontaktinformationen für Ihre Region.

### <span id="page-53-0"></span>Einsenden von Teilen zwecks Garantiereparatur oder Gutschrift

Möchten Sie Artikel zwecks Reparatur oder Gutschrift zurücksenden, so gehen Sie wie folgt vor:

1 Auf telefonische Anfrage erhalten Sie von Dell eine Rücksendegenehmigungsnummer (Return Material Authorization Number); schreiben Sie diese gut lesbar auf den Versandkarton.

Die entsprechende Rufnummer finden Sie in den Kontaktinformationen für Ihre Region.

- 2 Legen Sie eine Kopie des Lieferscheins und ein Begleitschreiben bei, in dem Sie den Grund für die Rücksendung erläutern.
- 3 Legen Sie vorhandene Diagnoseinformationen bei, aus denen hervorgeht, welche Tests Sie durchgeführt haben und welche Fehlermeldungen vom Diagnoseprogramm ausgegeben wurden.
- 4 Für eine Gutschrift müssen die betreffenden Artikel komplett mit Zubehör (wie z. B. Netzstromkabel, Datenträger wie CDs und Disketten sowie Handbücher) eingesandt werden.
- 5 Schicken Sie die Geräte in der Originalverpackung zurück (oder in einer ebenso geeigneten Verpackung).

Die Versandkosten gehen zu Ihren Lasten. Außerdem sind Sie verantwortlich für die Transportversicherung aller zurückgeschickten Produkte, und Sie tragen das Verlustrisiko für den Versand an Dell. Nachnahmesendungen werden nicht angenommen.

Beachten Sie sämtliche vorstehenden Punkte; Rücksendungen, die diesen Anforderungen nicht entsprechen, werden nicht angenommen und gehen zurück an den Absender.

### <span id="page-53-1"></span>Vor dem Anruf

ANMERKUNG: Halten Sie den Express-Servicecode bereit. Mit diesem Code werden Sie durch das automatische Support-Telefonsystem schneller verbunden.

Schalten Sie das Gehäuse nach Möglichkeit vor dem Anruf bei Dell ein, und benutzen Sie ein Telefon in unmittelbarer Reichweite des Geräts. Während des Anrufs sollten Sie in der Lage sein, Befehle einzugeben, Informationen während des Betriebs detailliert weiterzugeben oder andere Fehlerbehebungsverfahren zu versuchen, die nur am Gehäuse selbst möglich sind. Die Systemdokumentation sollte immer griffbereit sein.

#### VORSICHT: Lesen Sie die Sicherheitshinweise im Produktinformationshandbuch, bevor Sie Komponenten im Innern des Computers warten.

### <span id="page-54-0"></span>Kontaktaufnahme mit Dell

Kunden in den USA können die Nummer 800-WWW.DELL (800.999.3355) anrufen.

<span id="page-54-1"></span>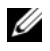

ANMERKUNG: Wenn Sie nicht mit dem Internet verbunden sind, finden Sie die Kontaktinformationen auf der Rechnung, dem Lieferschein oder im Produktatalog von Dell.

Dell stellt verschiedene online- und telefonbasiserte Optionen für Support und Service zur Verfügung. Die Verfügbarkeit ist je nach Land und Produkt unterschiedlich, und bestimmte Dienstleistungen sind in Ihrer Region eventuell nicht erhältlich. So erreichen Sie den Verkauf, den technischen Support und den Kundendienst von Dell:

- 1 Rufen Sie support.dell.com auf.
- 2 Überprüfen Sie das Land bzw. die Region im Listenmenü Choose A Country/Region (Wählen Sie ein Land bzw. eine Region) am unteren Seitenrand.
- 3 Klicken Sie auf Contact Us (Kontaktieren Sie uns) im linken Seitenbereich.
- 4 Klicken Sie auf den entsprechenden Link für den gewünschten Dienst oder Support.
- 5 Wählen Sie die für Sie geeignete Art der Kontaktaufnahme mit Dell.

# <span id="page-56-0"></span>Glossar

In diesem Abschnitt werden technische Begriffe, Abkürzungen und Akronyme definiert und erläutert, die in der Dokumentation des Systems verwendet werden.

#### A: Ampère

AC: Alternating Current (Wechselstrom)

ACPI: Advanced Configuration and Power Interface. Eine Standardschnittstelle, die dem Betriebssystem eine direkte Konfiguration und Energieverwaltung ermöglicht.

ANSI: American National Standards Institute. Die wichtigste Organisation für die Entwicklung technologischer Standards in den USA.

Anwendung: Software, mit der Sie eine bestimmte Aufgabe oder eine Gruppe von Aufgaben durchführen können. Damit Anwendungen ausgeführt werden können, ist ein Betriebssystem erforderlich.

ASCII: American Standard Code for Information Interchange (Amerikanischer Standardcode für Datenaustausch)

Asset Tag (Systemkennnummer): Ein eindeutiger Code, der dem System üblicherweise vom Systemadministrator zu Sicherheits- und Verwaltungszwecken zugewiesen wird.

Backup: Sicherungskopie eines Programms oder einer Arbeitsdatei. Als Vorsichtsmaßnahme sollten Sie regelmäßig Sicherungskopien des Festplattenlaufwerks anlegen. Bevor Sie Änderungen an der Systemkonfiguration vornehmen, sollten Sie die wichtigen Startdateien des Betriebssystems sichern.

Bildschirmauflösung: Die Bildschirmauflösung wird durch die Anzahl der horizontalen und vertikalen Bildpunkte ausgedrückt (z. B.  $800 \times 600$  Pixel). Um ein Programm mit einer bestimmten Grafikauflösung wiederzugeben, müssen die entsprechenden Grafiktreiber installiert sein und der Monitor muss die gewünschte Auflösung unterstützen.

BIOS: Basic Input/Output System. Das BIOS des Systems enthält Programme, die in einem Flash-Speicherchip gespeichert sind. Das BIOS steuert die folgenden Funktionen:

- Kommunikation zwischen Prozessor und Peripheriegeräten
- Verschiedene Hilfsfunktionen, wie z. B. Systemmeldungen

Bit: Kleinste Informationseinheit, die vom System verarbeitet wird.

Blade: Ein Modul, bestehend aus Prozessor, Speicher und einem Festplattenlaufwerk. Blade-Module werden in einem Gehäuse installiert, das mit Netzteilen und Lüftern ausgestattet ist.

BMC: Baseboard Management Controller.

BTU: British Thermal Unit (Einheit der Wärmeabgabe)

Bus: Ein Leitungssystem zur Informationsübertragung zwischen den Komponenten eines Systems. Das System besitzt einen Erweiterungsbus, über den der Prozessor mit den Controllern der an das System angeschlossenen Peripheriegeräte direkt Daten austauschen kann. Zusätzlich besitzt das System einen Adressbus und einen Datenbus für den Datenaustausch zwischen Prozessor und RAM-Speicher.

#### C: Celsius

Cache: Ein schneller Speicherbereich, in dem Daten oder Befehle abgelegt werden, um Zugriffszeiten zu verkürzen. Wenn ein Programm von einem Laufwerk Daten anfordert, die bereits im Cache gespeichert sind, sorgt das Disk-Cache-Programm dafür, dass diese Daten aus dem RAM und nicht vom Laufwerk abgerufen werden.

CD: Compact Disc. In CD-Laufwerken dient eine optische Leseeinheit zum Lesen der Daten von CD-Datenträgern.

#### cm: Zentimeter

CMOS: Complementary Metal-Oxide Semiconductor (Komplementär-Metalloxid-Halbleiter)

COMn: Die Gerätenamen der seriellen Schnittstellen des Systems.

Controller: Ein Chip, der die Übertragung von Daten zwischen Prozessor und Speicher bzw. zwischen Prozessor und einem Peripheriegerät steuert.

Coprozessor: Ein Chip, der den Hauptprozessor des Systems bei bestimmten Arbeitsaufgaben entlastet. Ein mathematischer Coprozessor ist beispielsweise für numerische Aufgaben zuständig.

CPU: Central Processing Unit (Zentrale Recheneinheit) Siehe Prozessor.

Datenspiegelung: Datenredundanztechnik, bei der Daten auf einer Gruppe physikalischer Laufwerke gespeichert werden und Duplikate der Daten zusätzlich auf weiteren Laufwerken gespeichert werden. Datenspiegelung ist eine Softwarefunktion. Siehe auch Guarding, integrierte Datenspiegelung, Striping und RAID.

DC: Direct Current (Gleichstrom)

DDR: Double Data Rate (Verdoppelte Datenrate). Eine Speichertechnologie, durch die der Datendurchsatz von Speichermodulen verdoppelt werden kann.

DHCP: Dynamic Host Configuration Protocol. Verfahren zur automatischen Zuweisung von IP-Adressen.

Diagnose: Detaillierte Systemtests.

Dienstprogramm: Ein Programm zur Verwaltung von Systemressourcen (z. B. Speicher, Festplattenlaufwerke oder Drucker).

DIMM: Dual In-line Memory Module (Speichermodul mit zwei Kontaktanschlussreihen). Siehe auch Speichermodul.

DIN: Deutsches Institut für Normung.

DMA: Direct Memory Access (Direkter Speicherzugriff). Über DMA-Kanäle können bestimmte Datenübertragungen zwischen RAM und Geräten ohne Beteiligung des Systemprozessors ausgeführt werden.

DMI: Desktop Management Interface. DMI ermöglicht die Verwaltung von Software und Hardware des Systems durch Erfassung von Informationen über die Systemkomponenten (z. B. Betriebssystem, Speicher, Peripheriegeräte, Erweiterungskarten und Systemkennnummer).

DNS: Domain Name System. Ein Verfahren zum Übersetzen von Internet-Domänennamen, wie z. B. www.dell.com in IP-Adressen wie 143.166.83.200.

DRAM: Dynamic Random-Access Memory (Dynamischer Speicher mit wahlfreiem Zugriff). Der RAM-Speicher eines Systems besteht normalerweise nur aus DRAM-Chips.

DVD: Digital Versatile Disc

E/A: Ein-/Ausgabe. Eine Tastatur ist ein Eingabegerät und ein Monitor ein Ausgabegerät. Technisch wird zwischen E/A-Operationen und Rechenoperationen unterschieden.

ECC: Error Checking and Correction (Fehlerüberprüfung und Korrektur)

EEPROM: Electronically Erasable Programmable Read-Only Memory (elektronisch lösch- und programmierbarer Festwertspeicher)

EMC: Electromagnetic Compatibility (Elektromagnetische Verträglichkeit, EMV)

EMI: Elektromagnetische Störungen

EMM: Enclosure Management Module (Gehäuseverwaltungsmodul)

ERA: Embedded Remote Access (Integrierter Fernzugriff). ERA ermöglicht Remote- oder Out-of-Band-Zugriff auf Netzwerkserver über Remote-Access-Controller.

Erweiterungsbus: Das System besitzt einen Erweiterungsbus, über den der Prozessor direkt mit den Controllern der Peripheriegeräte (wie z. B. NICs) Daten austauschen kann.

Erweiterungskarte: Eine Steckkarte wie z. B. eine Netzwerkoder eine SCSI-Karte, die in einen Erweiterungssteckplatz auf der Systemplatine eingebaut wird. Durch den Einbau von Erweiterungskarten kann das System gezielt um spezielle Funktionen erweitert werden, zum Beispiel zum Anschluss besonderer Peripheriegeräte.

Erweiterungskartensteckplatz: Ein Anschluss auf der Systemplatine oder eine spezielle Riser-Karte zum Einbau von Erweiterungskarten.

ESE: Elektrostatische Entladung

ESM: Embedded Server Management (Integrierte Serververwaltung)

#### F: Fahrenheit

FAT: File Allocation Table (Dateizuordnungstabelle). Die von MS-DOS verwendete Dateisystemstruktur zur Verwaltung und Steuerung der Datenspeicherung. Microsoft® Windows®-Betriebssysteme können wahlweise eine FAT-Dateisystemstruktur verwenden.

Flash-Speicher: Spezielle EEPROM-Chips, die mittels eines auf Diskette befindlichen Dienstprogramms neu programmiert werden können, ohne dafür aus dem System ausgebaut werden zu müssen. Normale EEPROM-Chips können nur mit Hilfe spezieller Geräte neu beschrieben werden.

Formatieren: Vorgang, bei dem auf einem Festplattenlaufwerk oder einer Diskette eine Struktur zum Speichern von Daten vorbereitet wird. Durch das Formatieren werden alle auf dem jeweiligen Datenträger befindlichen Daten gelöscht.

FSB: Frontside-Bus. Der FSB ist der Datenpfad und die physische Schnittstelle zwischen Prozessor und Hauptspeicher (RAM).

ft: Feet (Fuß, Längenmaß)

FTP: File Transfer Protocol (Dateiübertragungsprotokoll)

G: Einheit der Erdbeschleunigung

g: Gramm

Gb: Gigabit; 1 024 Megabit oder 1 073 741 824 Bit.

GB: Gigabyte (1 024 Megabyte oder 1 073 741 824 Byte). Bei der Angabe von Laufwerkkapazitäten steht 1 GB normalerweise für 1 000 000 000 Byte.

Gerätetreiber: Ein Programm, über das die Kommunikation des Betriebssystems oder eines anderen Programms mit einem Peripheriegerät gesteuert wird. Einige Gerätetreiber – z. B. Netzwerktreiber – müssen über die Datei config.sys oder als speicherresidente Programme (normalerweise über die Datei autoexec.bat) geladen werden. Andere Treiber müssen jeweils bei Aufruf des Programms geladen werden, für das sie entwickelt wurden.

Geschützter Modus: In diesem Betriebsmodus können Betriebssysteme Folgendes implementieren:

- Speicheradressbereich von 16 MB bis 4 GB
- Multitasking
- Virtueller Speicher: Ein Verfahren, um den adressierbaren Speicherbereich durch Verwendung des Festplattenlaufwerks zu vergrößern

Die 32-Bit-Betriebssysteme Windows 2000 und UNIX*®* werden im geschützten Modus ausgeführt. MS-DOS kann nicht im geschützten Modus ausgeführt werden.

Grafikadapter: die Elektronik, die in Verbindung mit dem Monitor für die Bilddarstellung sorgt. Grafikadapter können in die Systemplatine integriert sein. Es kann sich aber auch um eine Erweiterungskarte handeln, die in einem Erweiterungssteckplatz eingebaut ist.

Grafikmodus: Darstellungsmodus, der durch x horizontale Bildpunkte mal y vertikale Bildpunkte mal z Farben definiert wird.

Grafikspeicher: Die meisten VGA- und SVGA-Grafikkarten besitzen eigene Speicherchips zusätzlich zum RAM-Speicher des Systems. Die Größe des installierten Grafikspeichers beeinflusst die Anzahl der Farben, die ein Programm anzeigen kann (dies ist jedoch auch von den Grafiktreibern und vom Monitor abhängig).

Grafiktreiber: Ein Treiber, mit dem Grafikmodus-Anwendungsprogramme und Betriebssysteme mit einer bestimmten Auflösung und Farbenzahl dargestellt werden können. Grafiktreiber müssen in der Regel auf die im System installierte Grafikkarte abgestimmt sein.

Gruppe: Im Zusammenhang mit DMI ist mit einer Gruppe eine Datenstruktur gemeint, die Informationen und Attribute zu einer Komponente definiert.

Guarding: Datenredundanztechnik, bei der Daten auf einer Gruppe physikalischer Laufwerke gespeichert werden und auf einem weiteren Laufwerk Paritätsdaten gespeichert werden. Siehe auch Datenspiegelung, Striping und RAID.

h: Hexadezimal. Ein Zahlensystem mit der Basis 16, oft verwendet beim Programmieren zum Identifizieren von Adressen im RAM-Speicher des Systems und E/A-Speicheradressen von Geräten. Im Text werden Hexadezimalzahlen oft durch ein nachfolgendes h gekennzeichnet.

Headless-System: Ein System oder ein Gerät, das ohne Tastatur, Maus oder Monitor betrieben werden kann. Normalerweise werden Headless-Systeme über ein Netzwerk mit Hilfe eines Webbrowsers verwaltet.

Host-Adapter: Host-Adapter vermitteln die Kommunikation zwischen dem System-Bus und dem Controller eines Peripheriegeräts. (Laufwerkcontroller-Subsysteme sind mit integriertem Host-Adapter ausgestattet.) Um einen SCSI-Erweiterungsbus im System zu installieren, muss der entsprechende Host-Adapter installiert oder angeschlossen werden.

Hot-plug-fähig: Systemkomponenten oder angeschlossene Geräte mit dieser Eigenschaft lassen sich entfernen, ohne dass das System ausgeschaltet werden muss. Doch selbst wenn eine Komponente "hot-plug-fähig" ist, sollte sie niemals entfernt werden, solange sie im Datenzugriff steht. Weitere Informationen finden Sie in der Dokumentation zu der spezifische Komponente oder zum Gerät.

Hz: Hertz

ID: Identifikation

IDE: Integrated Drive Electronics. Standardschnittstelle zwischen Systemplatine und Massenspeichergeräten.

Integrierte Spiegelung: Ermöglicht gleichzeitige physikalische Datenspiegelung für zwei Laufwerke. Die integrierte Datenspiegelungsfunktion wird von der Systemhardware bereitgestellt. Siehe auch Datenspiegelung.

Interner Prozessorcache: Befehls- und Datencache, der in den Prozessor integriert ist.

IP: Internet Protocol (Internet-Protokoll)

IPX: Internet Package Exchange (ein Netzwerk-Übertragungsprotokoll) IRQ: Interrupt Request (Unterbrechungsanforderung). Vor dem Senden bzw. Empfangen von Daten durch ein Peripheriegerät wird ein Signal über eine IRQ-Leitung zum Prozessor geleitet. Jeder Peripherieverbindung muss eine IRQ-Nummer zugewiesen werden. Zwei Geräte können sich die gleiche IRQ-Zuweisung teilen, sie aber nicht gleichzeitig nutzen.

Jumper: Hierbei handelt es sich um kleine Blöcke mit mindestens zwei Kontaktstiften auf einer Platine. Auf die Pins lassen sich Kunststoffstege aufsetzen, die innen elektrisch leitend sind. Dadurch wird eine elektrische Verbindung und ein zugehöriger Schaltzustand auf der Leiterplatte hergestellt.

K: Kilo (1000)

KB: Kilobyte (1 024 Byte)

KB/s: Kilobyte pro Sekunde

kbit: Kilobit (1 024 Bit)

kbit/s: Kilobit pro Sekunde

kg: Kilogramm (1 000 Gramm)

kHz: Kilohertz

KMM: Keyboard/Monitor/Mouse (Tastatur/Bildschirm/Maus)

Komponente: Im Zusammenhang mit DMI werden DMIkompatible Betriebssysteme, Computersysteme, Erweiterungskarten und Peripheriegeräte als Komponenten bezeichnet. Jede Komponente besteht aus Gruppen und Attributen, die für diese Komponente als relevant definiert werden.

Konventioneller Speicher: Die ersten 640 KB des RAM. Konventioneller Speicher befindet sich in allen Systemen. MS-DOS®-Programme können nur im konventionellen Speicher ausgeführt werden, wenn sie nicht speziell programmiert wurden.

KVM: Keyboard/Video/Mouse (Tastatur/Bildschirm/Maus). Mit einem KVM-Umschalter lassen sich mehrere Systeme mit nur einem Bildschirm, einer Tastatur und einer Maus betreiben.

LAN: Local Area Network (lokales Netzwerk). Ein LAN ist normalerweise auf das gleiche oder einige benachbarte Gebäude beschränkt, wobei alle Geräte in einem Netzwerk durch Verkabelung fest miteinander verbunden sind.

lb: US-Pfund (454 Gramm)

LCD: Liquid Crystal Display (Flüssigkristallanzeige)

LED: Light-Emitting Diode (Leuchtdiode). Ein elektronisches Bauteil, das leuchtet, wenn es von elektrischem Strom durchflossen wird.

Linux: Eine UNIX-ähnliches Betriebssystem, das auf verschiedenen Hardwaresystemen ausgeführt werden kann. Linux ist Open-Source-Software, die kostenlos erhältlich ist. Eine vollständige Distribution von Linux mit technischem Support und Schulung ist jedoch nur gegen eine Gebühr von Anbietern wie z. B. Red Hat Software erhältlich.

Local Bus: Für ein System mit Local Bus-Erweiterungsfähigkeit können bestimmte Peripheriegeräte wie z. B. die Grafikkarte so ausgelegt werden, dass sie wesentlich schneller arbeiten als mit einem herkömmlichen Erweiterungsbus (siehe auch Bus).

LVD: Low Voltage Differential (Niederspannungsdifferential)

m: Meter

mA: Milliampere

MAC-Adresse: Media Access Control-Adresse. Die eindeutige Hardwarekennung des Systems in einem Netzwerk.

mAh: Milliamperestunden

MB: Megabyte (1 048 576 Byte). Bei der Angabe von Laufwerkkapazitäten steht 1 MB normalerweise für 1 000 000 Byte.

MB/s: Megabyte pro Sekunde

Mbit: Megabit (1 048 576 Bit)

Mbit/s: Megabit pro Sekunde

MBR: Master Boot Record

MHz: Megahertz

mm: Millimeter

ms: Millisekunden

MS-DOS®: Microsoft Disk Operating System

NAS: Network Attached Storage (Netzwerkverbundener Speicher). NAS ist eines der Konzepte zur Implementierung von freigegebenem Speicher in einem Netzwerk. NAS-Systeme verfügen über eigene Betriebssysteme, integrierte Hardware und Software, die für bestimmte Speicheranforderungen optimiert sind.

NIC: Network Interface Controller (Netzwerkcontroller). Integrierter Netzwerkcontroller oder Erweiterungskarte, über die eine Verbindung zu einem Netzwerk (z. B. LAN) herstellt werden kann.

NMI: Nonmaskable Interrupt. Ein NMI wird bei Hardwarefehlern von einem Gerät an den Prozessor gesendet.

ns: Nanosekunde

NTFS: NT File System. Optionales Dateisystem beim Betriebssystem Windows 2000.

NVRAM: Nonvolatile Random Access Memory. Speicher, dessen Inhalt beim Abschalten des Systems nicht verloren geht. NVRAM wird benutzt, um das Datum, die Uhrzeit und die Systemkonfigurationsdaten zu speichern.

Parität: Redundante Information, die einem Block von Informationen zugeordnet ist.

Partition: Ein Festplattenlaufwerk kann in mehrere physische Bereiche aufgeteilt werden, so genannte Partitionen. Dazu dient z. B. der Befehl fdisk. Auf jeder Partition können mehrere logische Laufwerke eingerichtet werden. Jedes logische Laufwerk muss mit dem Befehl format formatiert werden.

PCI: Peripheral Component Interconnect. Ein Standard für die Local Bus-Implementierung.

PDU: Power Distribution Unit (Stromverteiler). Eine PDU ist eine Stromquelle mit mehreren Stromausgängen, die Server und Speichersysteme in einem Rack mit Strom versorgt.

Peripheriegerät: Ein internes oder externes Gerät (z. B. ein Diskettenlaufwerk oder eine Tastatur), das mit dem System verbunden ist.

PGA: Pin Grid Array. Eine Prozessorsockel, der den Ausbau des Prozessor-Chips erlaubt.

Pixel: Einzelner Punkt auf einem Bildschirm. Pixel werden in Zeilen und Spalten zu ganzen Bildern zusammengestellt. Die Grafikauflösung wird durch die Anzahl der horizontalen und vertikalen Bildpunkte ausgedrückt  $(z. B. , 640 \times 480$  Pixel").

POST: Power-On Self-Test (Einschaltselbsttest). Nach dem Einschalten des Systems wird zuerst ein POST durchgeführt, der Systemkomponenten wie RAM und Festplattenlaufwerke testet, bevor das Betriebssystem geladen wird.

Prozessor: Der primäre Rechenchip im Innern des Systems, der die Auswertung und Ausführung von arithmetischen und logischen Funktionen steuert. Wenn Software für einen bestimmten Prozessortyp geschrieben wurde, muss sie normalerweise umgeschrieben werden, wenn sie mit anderen Prozessortypen funktionieren soll. CPU ist ein Synonym für Prozessor.

PS/2: Personal System/2.

Pufferbatterie: Eine Knopfzellenbatterie, die bei ausgeschaltetem System die erforderliche Stromversorgung aufrechterhält, um Systemkonfigurationsdaten und Datum und Uhrzeit zu speichern.

PXE: Preboot eXecution Environment. Eine Möglichkeit zum Starten eines Systems über ein LAN (ohne Festplattenlaufwerk oder startfähige Diskette).

RAC: Remote Access Controller (Fernzugriffscontroller)

RAID: Redundant Array of Independent Disks. Eine Datenredundanztechnik. Zu den gebräuchlichen RAID-Implementierungen zählen RAID 0, RAID 1, RAID 5, RAID 10 und RAID 50. Siehe auch Datenschutz, Datenspiegelung und Striping.

RAM: Random Access Memory. Der primäre und temporäre Speicher des Systems für Programminstruktionen und Daten. Beim Ausschalten des Systems gehen alle im RAM abgelegten Daten und Befehle verloren.

RAS: Remote Access Service. Dieser Dienst ermöglicht Anwendern des Betriebssystems Windows vom System aus über ein Modem den Remote-Zugriff auf ein Netzwerk.

Readme-Datei: Eine Textdatei (meistens im Lieferumfang von Software oder Hardware enthalten), die ergänzende oder aktualisierte Informationen zur Dokumentation des Produkts enthält.

ROM: Read-Only Memory (Festwertspeicher). Einige der für den Einsatz des Systems wesentlichen Programme befinden sich im ROM. Der Inhalt eines ROM-Chips geht auch nach Ausschalten des Systems nicht verloren. Beispiele für ROM-Code schließen das Programm ein, das die Startroutine des Systems und den POST einleitet.

ROMB: RAID on Motherboard (auf der Systemplatine integriertes RAID)

RTC: Real Time Clock (integrierte Systemuhr)

s: Sekunde

SATA: Serial Advanced Technology Attachment. Standardschnittstelle zwischen Systemplatine und Massenspeichergeräten.

Schreibgeschützte Datei: Eine schreibgeschützte Datei kann weder bearbeitet noch gelöscht werden.

SCSI: Small Computer System Interface. Eine E/A-Busschnittstelle mit höheren Datenübertragungsraten als bei herkömmlichen Schnittstellen.

SDRAM: Synchronous Dynamic Random Access Memory (Synchroner dynamischer Direktzugriffsspeicher)

Serielle Schnittstelle: E/A-Schnittstelle, die meistens dazu verwendet wird, ein Modem an ein System anzuschließen. Die serielle Schnittstelle ist normalerweise an ihrer 9-poligen Buchse zu erkennen.

Service-Kennnummer: Ein Strichcodeaufkleber am System. Der Code dient bei Kundendienstanfragen zur Identifizierung des Systems.

Signaltoncode: Eine Diagnosemeldung in Form eines Signaltonmusters, das über den Lautsprecher des Systems ausgegeben wird. Ein Signalton, gefolgt von einem zweiten Signalton und dann einer Folge von drei Signaltönen, ist z. B. der Signaltoncode 1-1-3.

Simple Disk Volume: Die Menge an freiem Speicherplatz auf einem einzelnen dynamischen physischen Laufwerk.

SMART: Self-Monitoring Analysis and Reporting Technology. Technologie, mit der Festplattenlaufwerke Fehler und Ausfälle an das System-BIOS melden können, das dann eine entsprechende Fehlermeldung auf dem Bildschirm anzeigt.

SMP: Symmetrisches Multiprocessing. SMP ist ein Verfahren, bei dem mindestens zwei Prozessoren mit hoher Datenrate miteinander verbunden sind und von einem Betriebssystem gesteuert werden. Dabei hat jeder Prozessor gleichen Zugriff auf E/A-Geräte.

SNMP: Simple Network Management Protocol. SNMP ist eine Industriestandardschnittstelle, mit der Netzwerkadministratoren Workstations im Fernzugriff überwachen und verwalten können.

Spanning: Durch Spanning oder Verketten von Datenträgern lässt sich nicht zugeordneter Speicherplatz von mehreren Datenträgern zu einem logischen Datenträger zusammenfassen; dadurch werden der verfügbare Speicherplatz und die Laufwerkbuchstaben effizienter genutzt.

Speicher: Ein Bereich, in dem grundlegende Systemdaten gespeichert werden. Ein System kann verschiedene Speicherarten enthalten, z. B. integrierter Speicher (ROM und RAM) sowie Speichererweiterungsmodule (DIMMs).

Speicheradresse: Eine bestimmte Adresse im RAM des Systems, die als hexadezimale Zahl angegeben wird.

Speichermodul: Eine kleine Platine mit DRAM-Chips, die auf die Systemplatine aufgesteckt wird.

Startfähige Diskette: Eine Diskette, mit der Sie das System starten können, wenn ein Start von der Festplatte nicht möglich ist.

Startroutine: Ein Programm, das beim Starten des Systems den gesamten Speicher löscht, Geräte initialisiert und das Betriebssystem lädt. Solange das Betriebssystem reagiert, können Sie das System durch Drücken der Tastenkombination <Strg><Alt><Entf> neu starten (auch Warmstart genannt). Anderenfalls müssen Sie durch Drücken der Reset-Taste bzw. durch Aus- und erneutes Einschalten das System neu starten.

Striping: Beim Festplatten-Striping werden Daten auf Teilbereichen von mindestens drei Festplatten eines Array geschrieben. Jeder "Stripe" verwendet dabei die gleiche Menge an Speicherplatz auf den einzelnen Festplatten. Ein virtuelles Laufwerk kann verschiedene Stripes auf derselben Anordnung von Array-Laufwerken verwenden. Siehe auch Guarding, Datenspiegelung und RAID.

SVGA: Super Video Graphics Array. VGA und SVGA sind Standards für Grafikkarten, die sich im Vergleich zu früheren Standards durch höhere Auflösungen und größere Farbtiefe auszeichnen.

system.ini-Datei: Startdatei für das Betriebssystem Windows. Beim Starten von Windows wird zuerst die Datei system.ini gelesen, um die verschiedenen Optionen für die Windows-Betriebsumgebung festzulegen. In der Datei system.ini ist unter anderem festgelegt, welche Bildschirm-, Maus- und Tastaturtreiber für Windows installiert sind.

Systemdiskette: Siehe Startfähige Diskette.

Systemkonfigurationsdaten: Im Speicher abgelegte Daten, die dem System mitteilen, welche Hardware installiert ist und wie das System für den Betrieb konfiguriert sein sollte.

Systemplatine: Diese Hauptplatine enthält in der Regel den Großteil der integrierten Systemkomponenten, z. B. den Prozessor, RAM, Controller für Peripheriegeräte und verschiedene ROM-Chips.

System-Setup-Programm: Ein BIOS-basiertes Programm, mit dem die Hardware des Systems konfiguriert und der Systembetrieb an die eigenen Bedürfnisse angepasst werden kann. Zum Beispiel können Einstellungen zur Energieverwaltung und Kennwörter festgelegt werden. Da das System-Setup-Programm im NVRAM gespeichert ist, bleiben alle Einstellungen unverändert, bis sie erneut geändert werden.

Systemspeicher: Siehe RAM.

Systemsteuerung: Der Teil des Systems, der die Anzeigen und Bedienelemente enthält, z. B. den Netzschalter und die Betriebsanzeige.

Tastenkombination: Ein Befehl, für den mehrere Tasten gleichzeitig gedrückt werden müssen (beispielsweise  $<$ Strg $>$  $<$ Alt $>$  $<$ Entf $>$ ).

TCP/IP: Transmission Control Protocol / Internet Protocol

Terminierung: Bestimmte Geräte (wie z. B. das letzte Gerät am Ende eines SCSI-Kabels) müssen mit einem Abschlusswiderstand versehen werden, um Reflexionen und Störsignale im Kabel zu verhindern. Wenn solche Geräte in Reihe geschaltet werden, muss die Terminierung an diesen Geräten möglicherweise aktiviert bzw. deaktiviert werden, indem Jumper oder Schalterstellungen an den Geräten bzw. die Einstellungen in der Konfigurationssoftware der Geräte geändert werden.

U/min: Umdrehungen pro Minute

Umgebungstemperatur: Temperatur in dem Bereich oder Raum, in dem sich das System befindet.

UNIX: UNiplexed Information and Computing System. UNIX, der Vorläufer von Linux, ist ein Betriebssystem, das in der Programmiersprache C geschrieben wurde.

Uplink-Schnittstelle: Eine Schnittstelle bei einem Netzwerk-Hub oder -Switch, über die weitere Hubs oder Switches ohne Cross-Over-Kabel angeschlossen werden können.

USB: Universal Serial Bus (Universeller Serieller Bus). An USB-Anschlüsse können USB-kompatible Geräte, wie z. B. Mäuse und Tastaturen angeschlossen werden. USB-Geräte können während des Systembetriebs angeschlossen und getrennt werden.

USV: Unterbrechungsfreie Stromversorgung. Ein akkubetriebenes Gerät, das bei Stromausfall automatisch die Stromversorgung des Systems übernimmt.

UTP: Unshielded Twisted Pair (Nicht abgeschirmtes Kabel mit verdrillten Adern). Eine Kabeltyp zum Verbinden von Geräten mit einem Telefonanschluss.

V: Volt

VAC: Volt Alternating Current (Volt Wechselstrom)

VDC: Volt Direct Current (Volt Gleichstrom)

Verzeichnis: Mit Hilfe von Verzeichnissen (Ordnern) können Dateien auf einer Festplatte in einer hierarchischen Struktur (ähnlich der eines umgekehrten Baumes) organisiert werden. Jedes Laufwerk verfügt über ein Stammverzeichnis. Weitere Verzeichnisse, die innerhalb des Stammverzeichnisses liegen, werden Unterverzeichnisse genannt. Auch Unterverzeichnisse können weitere Verzeichnisse enthalten.

VGA: Video Graphics Array. VGA und SVGA sind Standards für Grafikkarten, die sich im Vergleich zu früheren Standards durch höhere Auflösungen und größere Farbtiefe auszeichnen.

W: Watt

Wh: Wattstunde

win.ini-Datei: Eine Startdatei für das Betriebssystem Windows. Bei Aufruf des Windows-Betriebssystems wird die Datei win.ini gelesen, um die verschiedenen Optionen für die Windows-Betriebsumgebung festzulegen. In der Datei win.ini gibt es normalerweise auch Abschnitte, die optionale Einstellungen für auf dem Festplattenlaufwerk installierte Windows-Anwendungsprogramme festlegen.

Windows 2000: Ein integriertes und vollständiges Microsoft Windows-Betriebssystem, das MS-DOS nicht benötigt und erweiterte Betriebssystemleistung, verbesserte Benutzerfreundlichkeit, erweiterte Workgroup-Funktionen und vereinfachte Dateiverwaltung und Browsing bietet.

Windows Powered: Ein Windows-Betriebssystem, das für die Verwendung bei NAS-Systemen entwickelt wurde. Bei NAS-Systemen hat das Windows Powered-Betriebssystem die Aufgabe eines Dateidienstes für Netzwerkclients.

Windows Server 2003: Eine Reihe von Microsoft Software-Technologien, die eine Softwareintegration mit Hilfe von XML-Webdiensten ermöglichen. XML-Webdienste sind kleine, wiederverwendbare Anwendungen, die in der Sprache XML geschrieben wurden und mit denen Daten auch zwischen Quellen ausgetauscht werden können, zwischen denen sonst keine Verbindung besteht.

XML: Etensible Markup Language. XML ist eine Beschreibungssprache, mit der systemübergreifende Datenformate erstellt werden können. Das Format und die Daten können im WWW, in Intranets und auf andere Weise gemeinsam mit anderen Benutzern verwendet werden.

ZIF: Zero Insertion Force (Einbau ohne Kraftaufwand)

# <span id="page-64-0"></span>Stichwortverzeichnis

#### A

[Alarmsignale, 18](#page-17-4) Anzeigen des vorderen Bedienfelds [LED-Anzeigen, 10](#page-9-2)

#### B

[Benötigte Werkzeuge, 27](#page-26-5) Beschädigte Gehäuse [Fehlerbehebung, 46](#page-45-2)

#### D

Dell [Kontaktaufnahme, 55](#page-54-1)

#### F

[Fehlerbehebung, 43](#page-42-5) [Beschädigtes Gehäuse, 46](#page-45-2) [Externe Verbindungen, 45](#page-44-2) [Festplattenlaufwerk, 49](#page-48-2) [Feuchtigkeit im Gehäuse, 46](#page-45-3) [Gehäusekühlung, 48](#page-47-3) [Lüfter, 48](#page-47-4) [Netzteile, 47](#page-46-2) [Startvorgang, 43](#page-42-6)

Firmware [Herunterladen, 26](#page-25-3) Frontverkleidung [Entfernen und einsetzen, 27](#page-26-6)

#### G

[Garantie, 7](#page-6-3) Gehäusebetriebsart [Ändern, 25](#page-24-1) [Split, 19](#page-18-4) [Unified, 19](#page-18-4) [Verkabelung, 19](#page-18-4) Gehäusekühlung [Fehlerbehebung, 48](#page-47-3) [Gehäuseverwaltungsmodul](#page-11-5)  (EMM), 12 [Entfernen, 34](#page-33-3) [Installation, 35](#page-34-2) [Schachtabdeckung, 36](#page-35-6)

#### K

[Kontaktaufnahme mit](#page-54-1)  Dell, 55

#### L

Laufwerke [Entfernen und einsetzen, 29](#page-28-2) [Installieren und entfernen, 30](#page-29-1)

Lüfter [Fehlerbehebung, 48](#page-47-4) [Merkmale, 17](#page-16-4)

#### M

Mittelplatine [Entfernen und installieren, 40](#page-39-2) [Käfig, 40](#page-39-3)

#### N

Netzteile [Fehlerbehebung, 47](#page-46-2) [Merkmale, 17](#page-16-4)

#### R

Rack-Systeme [Installation, 19](#page-18-5) [Rufnummern, 55](#page-54-1)

### S

[Sicherheit, 43](#page-42-5) Speichergehäuse [Verwalten, 26](#page-25-4) Support [Kontaktaufnahme mit Dell, 55](#page-54-1)

### T

[Telefonnummern, 55](#page-54-1) [Temperaturschwellwerte, 17](#page-16-5)

#### V

[Verkabelung, 19](#page-18-5) [Split-Betrieb, 20](#page-19-1) [Unified-Betrieb, 20](#page-19-1) [Verwaltung, 26](#page-25-5)